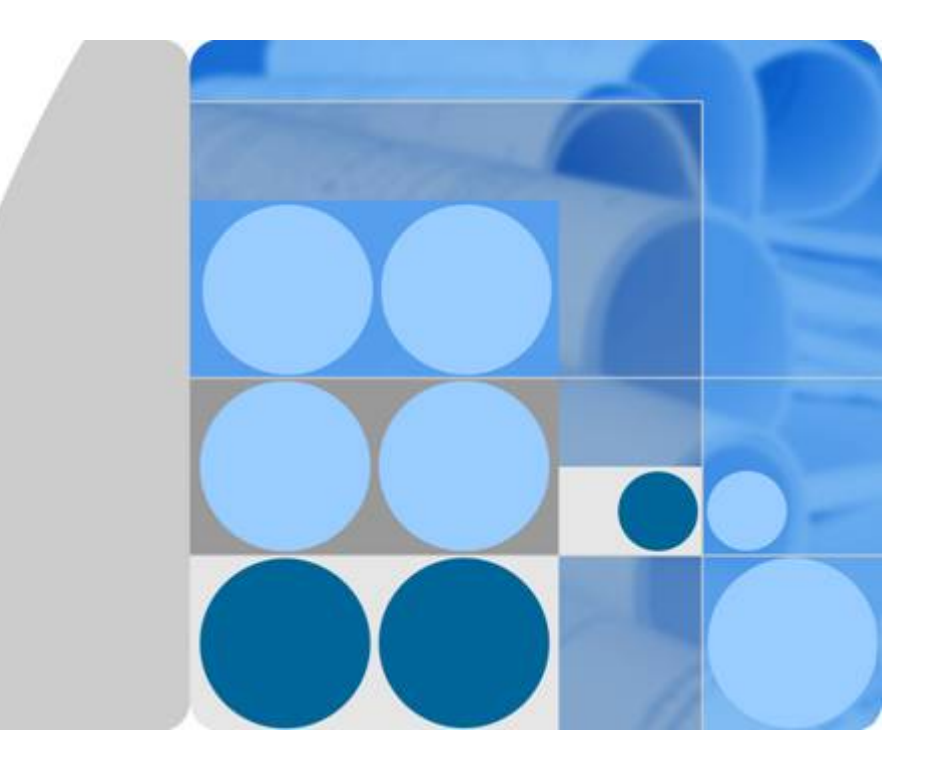

云硬盘

# 产品介绍

文档版本 **05** 发布日期 **2018-09-10**

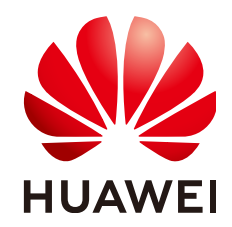

华为技术有限公司

#### 版权所有 **©** 华为技术有限公司 **2019**。 保留一切权利。

非经本公司书面许可,任何单位和个人不得擅自摘抄、复制本文档内容的部分或全部,并不得以任何形式传 播。

#### 商标声明

和其他华为商标均为华为技术有限公司的商标。 本文档提及的其他所有商标或注册商标,由各自的所有人拥有。

#### 注意

您购买的产品、服务或特性等应受华为公司商业合同和条款的约束,本文档中描述的全部或部分产品、服务或 特性可能不在您的购买或使用范围之内。除非合同另有约定,华为公司对本文档内容不做任何明示或默示的声 明或保证。

由于产品版本升级或其他原因,本文档内容会不定期进行更新。除非另有约定,本文档仅作为使用指导,本文 档中的所有陈述、信息和建议不构成任何明示或暗示的担保。

目录

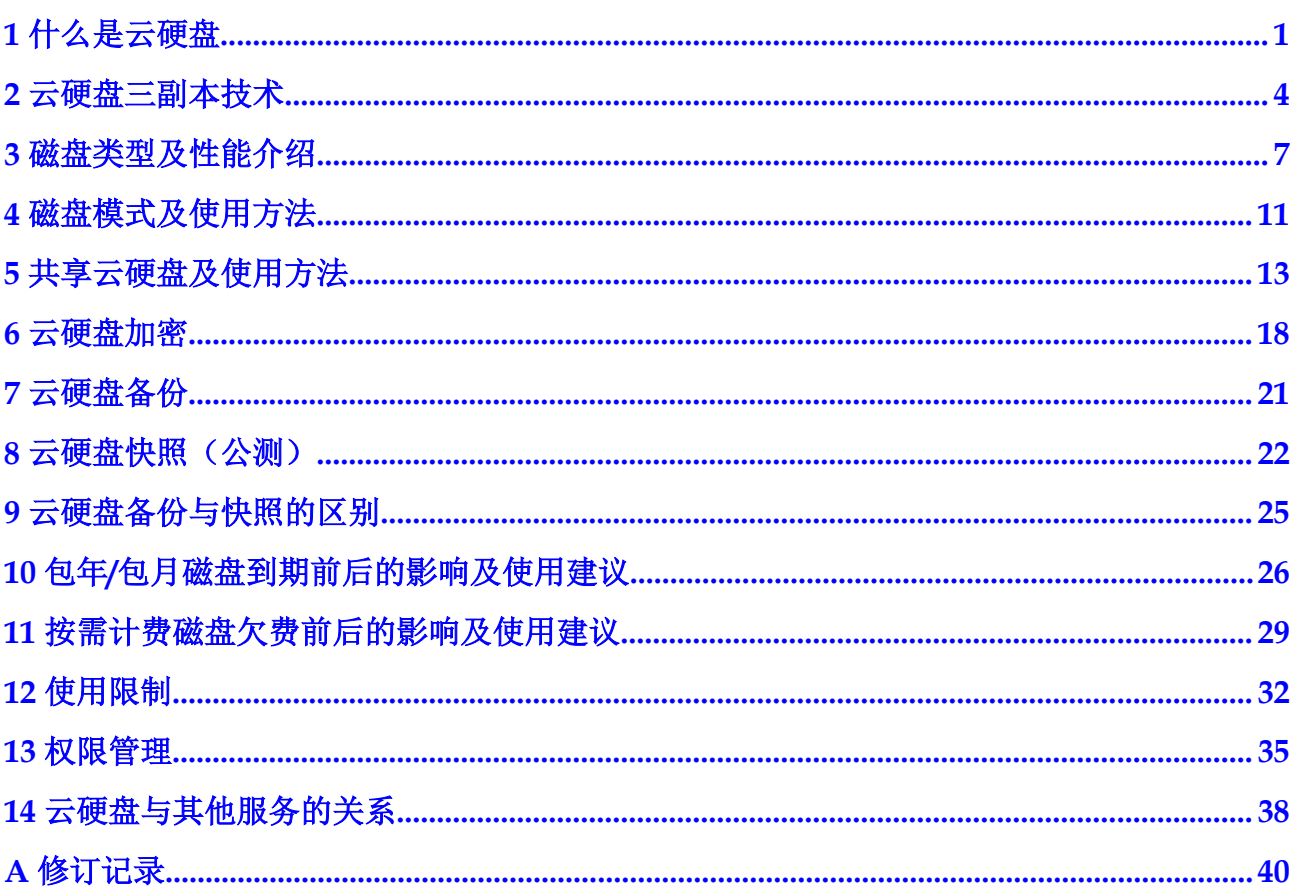

# **1** 什么是云硬盘

<span id="page-3-0"></span>云硬盘(Elastic Volume Service, EVS)可以为云服务器提供高可靠、高性能、规格丰富 并且可弹性扩展的块存储服务,可满足不同场景的业务需求,适用于分布式文件系 统、开发测试、数据仓库以及高性能计算等场景。云服务器包括弹性云服务器和裸金 属服务器。

云硬盘简称为磁盘。

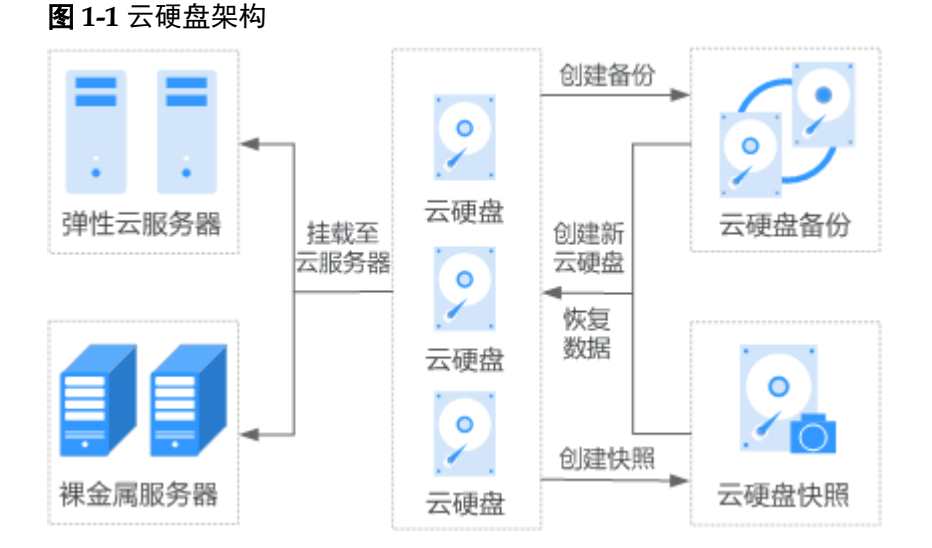

# 功能特点

云硬盘为云服务器提供规格丰富、安全可靠、可弹性扩展的硬盘资源,具体功能特性 如下:

l 规格丰富

EVS提供多种规格的云硬盘,可挂载至云服务器用作数据盘和系统盘,您可以根 据应用程序及费用预算选择适合业务场景的云硬盘。

l 弹性扩展

您可以创建的单个云硬盘最小容量为10 GB,最大容量为 32 TB, 即, 10 GB < 云 硬盘容量 ≤ 32 TB。若您已有的云硬盘容量不足以满足业务增长对数据存储空间的 需求,您可以根据需求进行扩容,最小扩容步长为1GB,单个云硬盘最大可扩容 至32 TB。同时支持平滑扩容,无需暂停业务。

扩容云硬盘时还会受容量总配额影响,系统会显示您当前的剩余容量配额,新扩 容的容量不能超过剩余容量配额。您可以申请足够的配额满足业务需求。

- l 安全可靠
	- 系统盘和数据盘均支持数据加密,保护数据安全。
	- 云硬盘支持备份、快照等数据备份保护功能,为存储在云硬盘中的数据提供 可靠保障,防止应用异常、黑客攻击等情况造成的数据错误。
- 实时监控

配合云监控( Cloud Eye), 帮助您随时掌握云硬盘健康状态, 了解云硬盘运行状 况。

# 云硬盘、弹性文件服务、对象存储服务的区别

目前可供您选择的有三种数据存储服务,分别是云硬盘,弹性文件服务(Scalable File Service, SFS)以及对象存储服务(Object Storage Service, OBS),这三种数据存储的 区别主要如下:

| 服务名<br>称   | 总体介绍                                                                                                    | 典型应用场景                                                                                                    | 存储容量                                                   |
|------------|----------------------------------------------------------------------------------------------------|----------------------------------------------------------------------------------------------------|--------------------------------------------------------|
| 云硬盘        | 云硬盘可以为云服务<br>器提供高可靠、高性<br>能、规格丰富并且可<br>弹性扩展的块存储服<br>务。                                                              | 企业日常办公应用<br>开发测试<br>企业应用, 例如:<br>SAP, Microsoft<br>Exchange 和<br>Microsoft SharePoint<br>等<br>分布式文件系统<br>各类数据库,例如:<br>MongoDB, Oracle,<br>SQL Server, MySQL<br>和PostgreSQL等 | 云硬盘支持按需扩容,<br>最小扩容步长为1GB,<br>单个云硬盘可由10 GB<br>扩展至32 TB。 |
| 弹性文<br>件服务 | 弹性文件服务可以为<br>您的云服务器提供一<br>个完全托管的共享文<br>件存储, 它提供标准<br>文件协议, 能够弹性<br>伸缩至PB规模,具<br>备可扩展的性能,为<br>海量数据、高带宽型<br>应用提供有力支持。 | 高性能计算中的基因<br>$\bullet$<br>测序、动画渲染、<br>CAD/CAE等场景<br>文件共享<br>媒体处理<br>内容管理和Web服务<br>线下文件备份                                                                                    | 弹性文件服务可随业务<br>动态扩展或缩小,容量<br>最高可达10 PB。                 |

表 **1-1** 云硬盘、弹性文件服务、对象存储服务的区别

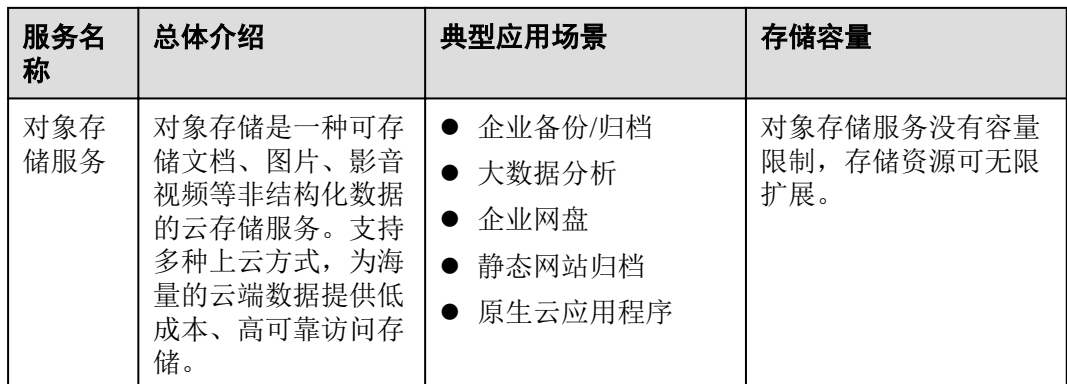

# 访问方式

公有云提供了Web化的服务管理平台,即管理控制台和基于HTTPS请求的API (Application programming interface)管理方式。

● API方式

如果用户需要将公有云平台上的云硬盘集成到第三方系统,用于二次开发,请使 用API方式访问云硬盘,具体操作请参见[云硬盘](https://support.huaweicloud.com/api-evs/zh-cn_topic_0020806013.html)**API**参考。

l 控制台方式

其他相关操作,请使用管理控制台方式访问云硬盘。如果用户已注册公有云,可 直接登录管理控制台, 从主页选择"云硬盘"。如果未注册, 请参见[注册公有](https://support.huaweicloud.com/qs-evs/evs_01_0095.html) [云](https://support.huaweicloud.com/qs-evs/evs_01_0095.html)。

# **2** 云硬盘三副本技术

## <span id="page-6-0"></span>什么是三副本技术?

云硬盘的存储系统采用三副本机制来保证数据的可靠性,即针对某份数据,默认将数 据分为1 MB大小的数据块,每一个数据块被复制为3个副本,然后按照一定的分布式 存储算法将这些副本保存在集群中的不同节点上。

云硬盘三副本技术的主要特点如下:

- l 存储系统自动确保3个数据副本分布在不同服务器的不同物理磁盘上,单个硬件设 备的故障不会影响业务。
- l 存储系统确保3个数据副本之间的数据强一致性。

例如,对于服务器A的物理磁盘A上的数据块P1,系统将它的数据备份为服务器B的物 理磁盘B上的P1"和服务器C的物理磁盘C上的P1', P1、P1'和P1"共同构成了同一个数据 块的三个副本。若P1所在的物理磁盘发生故障,则P1'和P1"可以继续提供存储服务,确 保业务不受影响。

#### 图 **2-1** 数据块存储示意图

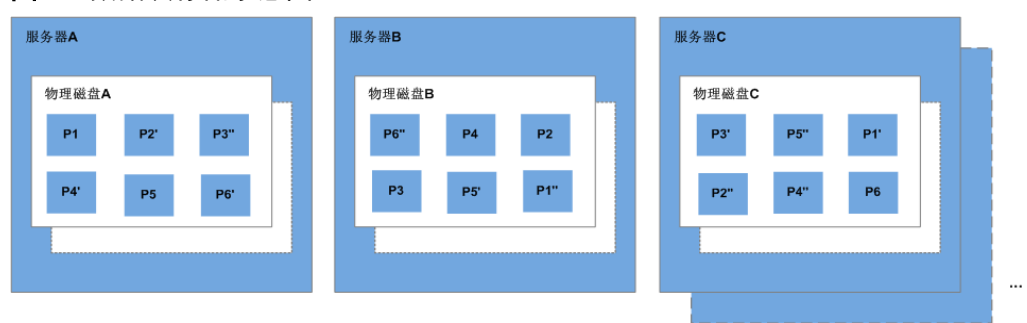

#### 三副本技术怎样确保数据一致性?

数据一致性表示当应用成功写入一份数据到存储系统时,存储系统中的3个数据副本必 须一致。当应用无论通过哪个副本再次读取这些数据时,该副本上的数据和之前写入 的数据都是一致的。

云硬盘三副本技术主要通过以下机制确保数据一致性:

写入数据时,同时在3个副本执行写入操作 当应用写入数据时,存储系统会同步对3个副本执行写入数据的操作,并且只有当 多个副本的数据都写入完成时,才会向应用返回数据写入成功的响应。

l 读取数据失败时,自动修复损坏的副本

当应用读数据失败时,存储系统会判断错误类型。如果是物理磁盘扇区读取错 误,则存储系统会自动从其他节点保存的副本中读取数据,然后在物理磁盘扇区 错误的节点上重新写入数据,从而保证数据副本总数不减少以及副本数据一致 性。

#### 三副本技术怎样实现数据快速重建?

存储系统的每个物理磁盘上都保存了多个数据块,这些数据块的副本按照一定的策略 分散存储在集群中的不同节点上。当存储系检测到硬件(服务器或者物理磁盘)发生 故障时,会自动启动数据修复。由于数据块的副本分散存储在不同的节点上,数据修 复时,将会在不同的节点上同时启动数据重建,每个节点上只需重建一小部分数据, 多个节点并行工作,有效避免了单个节点重建大量数据所产生的性能瓶颈,将对上层 业务的影响做到最小化。

数据重建流程如图**2-2**所示。

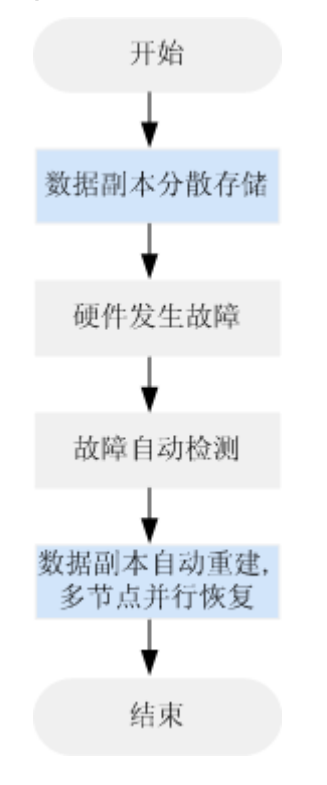

图 **2-2** 数据自动重建流程

数据重建原理如图**[2-3](#page-8-0)**所示,例如当集群中的服务器F硬件发生故障时,物理磁盘上的 数据块会在其他节点的磁盘上并行重建恢复。

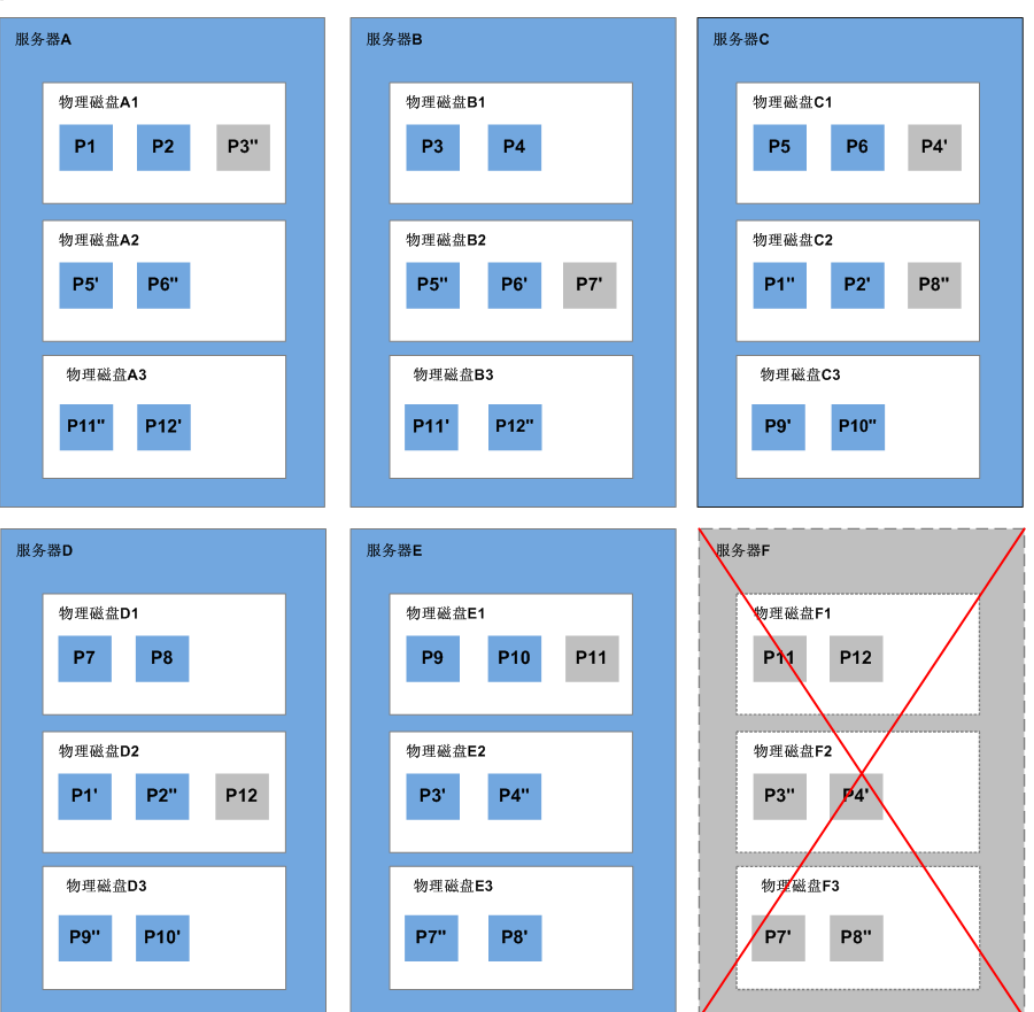

#### <span id="page-8-0"></span>图 **2-3** 数据重建原理

# 三副本技术和云硬盘备份、快照有啥区别?

三副本技术是云硬盘存储系统为了确保数据高可靠性提供的技术,主要用来应对硬件 设备故障导致的数据丢失或不一致的情况。

云硬盘备份、快照不同于三副本技术,主要应对人为误操作、病毒以及黑客攻击等导 致数据丢失或不一致的情况。我们建议您在日常操作中,采用云硬盘备份、快照功 能,定期备份云硬盘中数据。

# **3** 磁盘类型及性能介绍

<span id="page-9-0"></span>根据IO性能划分云硬盘的磁盘类型,各种类型的云硬盘具体介绍如下。不同类型云硬 盘的性能和价格有所不同,您可根据应用程序要求选择您所需的云硬盘。

## 云硬盘性能

云硬盘性能的主要指标有IO读写时延、IOPS和吞吐量。

- **●** IOPS: 云硬盘每秒进行读写的操作次数。
- l 吞吐量:云硬盘每秒成功传送的数据量,即读取和写入的数据量。
- **●** IO读写时延: 云硬盘连续两次进行读写操作所需要的最小时间间隔。 不同类型云硬盘的单队列访问时延如下:
	- 普通IO:  $5 \text{ ms} \sim 10 \text{ ms}$
	- 高IO:  $1 \text{ ms} \sim 3 \text{ ms}$
	- 超高IO:1 ms

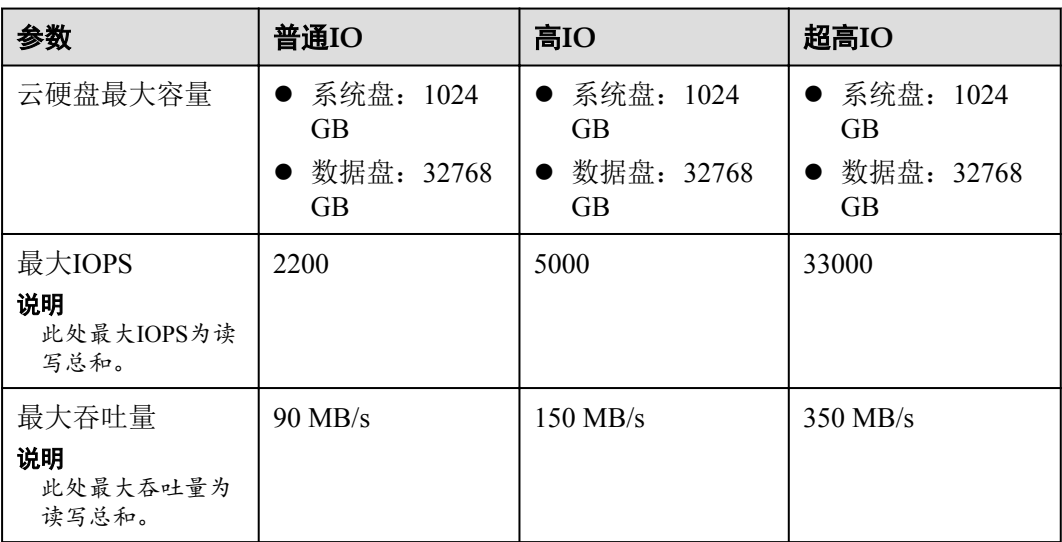

#### 表 **3-1** 云硬盘性能数据表

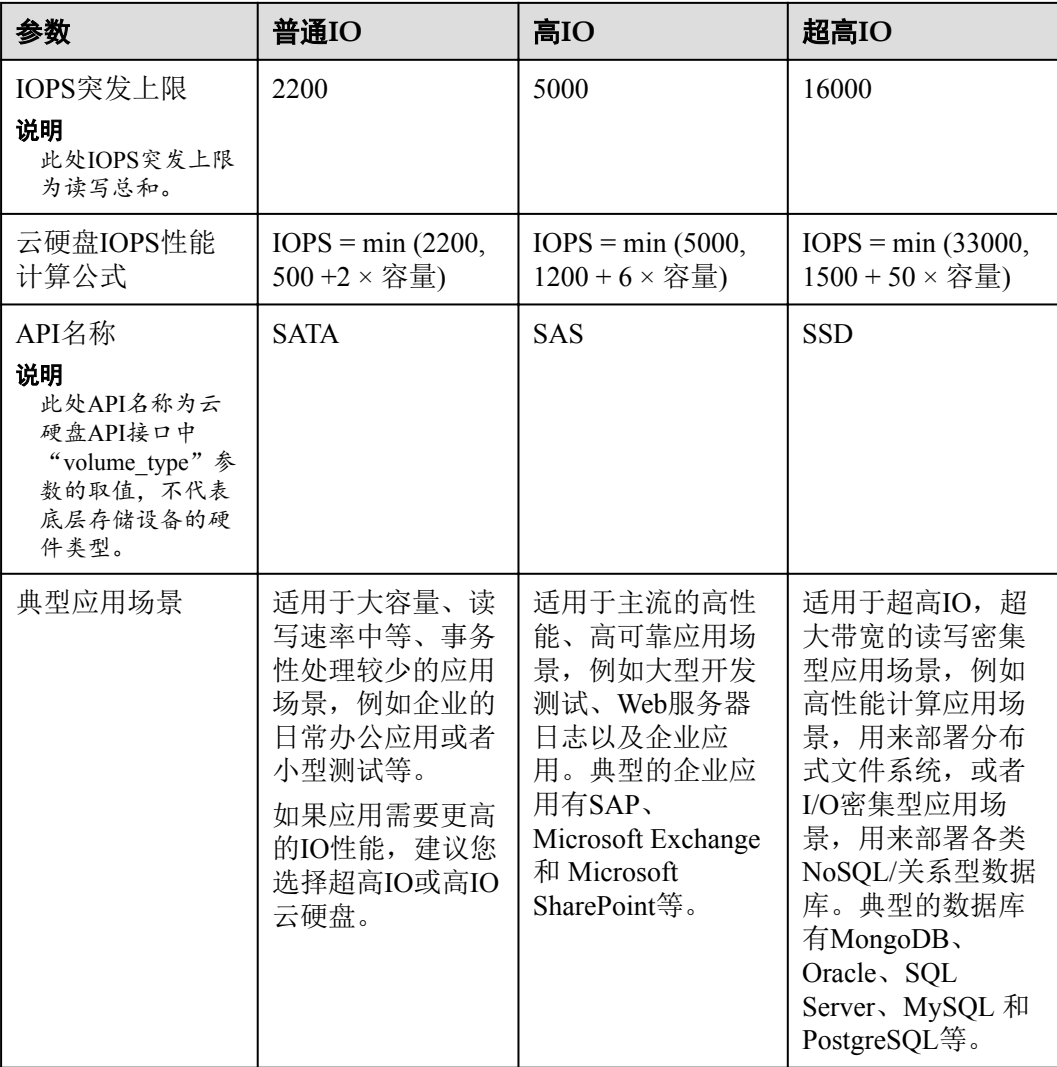

#### 云硬盘 **IOPS** 性能计算公式举例说明

单个云硬盘IOPS性能 = "最大IOPS"与"基线IOPS + 每GB云硬盘的IOPS × 云硬盘容 量"的最小值。

以超高IO云硬盘为例,单个超高IO云硬盘的最大IOPS为33000。

- 假如云硬盘容量为100 GB, 则该云硬盘IOPS性能 = min (33000, 1500 + 50 × 100), 取33000与6500中的最小值, 即该云硬盘IOPS性能为6500。
- 假如云硬盘容量为1000 GB, 则该云硬盘IOPS性能 = min (33000, 1500 + 50 × 1000), 取33000与51500中的最小值, 即该云硬盘IOPS性能为33000。

#### 云硬盘突发能力及原理

突发能力是指小容量云硬盘可以在一定时间内达到IOPS突发上限,超过IOPS上限的能 力。此处IOPS上限为单个云硬盘的性能。

突发能力适用于云服务器启动场景,一般系统盘容量较小,以50 GB的超高IO云硬盘为 例,如果没有突发能力,云硬盘IOPS上限只能达到4000 (1500 + 50 × 50), 但使用突 发能力后,IOPS可高达16000,从而提升云服务器的启动速度。

以超高IO云硬盘为例,单个超高IO云硬盘的IOPS突发上限为16000。

- 容量为100 GB的云硬盘, 其IOPS上限为6500, IOPS突发上限为16000, 因此在一 定时间内该云硬盘的最大IOPS可达到16000。
- 容量为1000 GB的云硬盘, 其IOPS上限为33000, 但是IOPS突发上限仅为16000, 云硬盘的IOPS上限已经超过了突发IOPS,因此该云硬盘无需突发能力。

以下介绍云硬盘突发IOPS的消耗原理和储蓄原理。

突发的实现基于令牌桶, 令牌桶中的初始令牌数量 = 突发时间 × IOPS突发上限, 此处 突发时间固定为1800 s。

以100 GB的超高IO云硬盘为例, 令牌桶容量为28800000个令牌(1800 s × 16000)。

- l 令牌的生成速度:该桶以6500个/s的速度生成令牌,其中6500为该云硬盘的IOPS 上限。
- l 令牌的消耗速度:根据实际IO使用情况而定,每个IO会消耗一个令牌,最大消耗 速度为16000个/s,此处取突发IOPS上限和云硬盘IOPS上限的较大值。

消耗原理

当令牌消耗速度大于令牌的生成速度时,令牌数量会逐渐减少,最后IOPS会维持跟桶 生成令牌的速度一致,即云硬盘的IOPS上限。本示例中,可以维持突发IOPS的时间为  $3032$  s  $\approx$  28800000 / (16000 - 6500).

储蓄原理

当令牌的消耗速度小于令牌的生成速度时,桶中的令牌会逐渐增加,之后又可以拥有 突发能力。本示例中, 如果云硬盘暂停使用4431 s ≈ 28800000 / 6500, 令牌桶就可以存 满。

#### 说明

桶中的令牌数量只要大于零,云硬盘就具有突发能力。

本示例中令牌的消耗和储蓄原理如图**[3-1](#page-12-0)**所示。蓝色柱状表示云硬盘IOPS的使用情况, 绿色虚线为IOPS上限,红色虚线为IOPS突发上限,黑色曲线表示令牌数量的变化趋 势。

- l 当令牌数量大于零时,IOPS可以突破6500,即具有达到IOPS突发上限16000的能 力。
- l 当令牌数为零时,此时不具备突发能力,IOPS最大为6500。
- l 当实际IOPS小于6500时,令牌数量开始增加,可以恢复突发能力。

<span id="page-12-0"></span>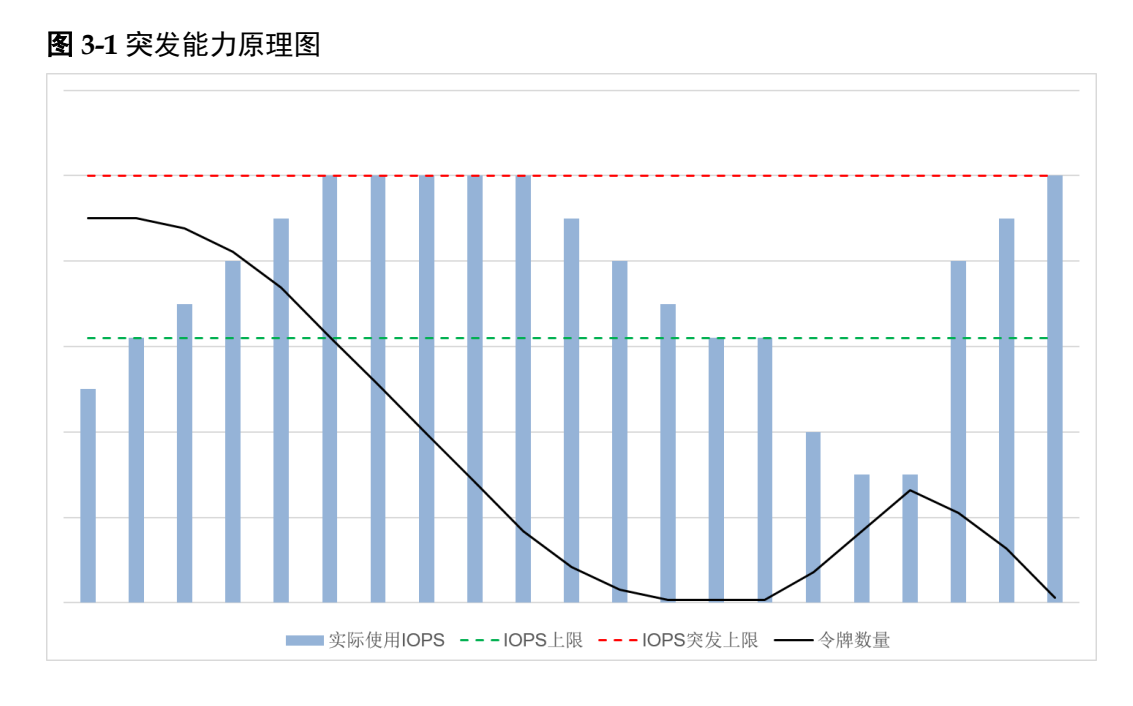

# 性能测试方法

测试云硬盘性能参数的具体测试方法请参见"[怎样测试云硬盘的性能"](http://support.huaweicloud.com/evs_faq/evs_faq_0019.html)。

# **4** 磁盘模式及使用方法

# <span id="page-13-0"></span>什么是磁盘模式

根据是否支持高级的SCSI命令来划分云硬盘的磁盘模式,分为VBD(虚拟块存储设备 , Virtual Block Device)类型和SCSI (小型计算机系统接口, Small Computer System Interface) 类型。

- l VBD类型:云硬盘的磁盘模式默认为VBD类型。VBD类型的云硬盘只支持简单的 SCSI读写命令。
- SCSI类型: SCSI类型的云硬盘支持SCSI指令透传, 允许云服务器操作系统直接访 问底层存储介质。除了简单的SCSI读写命令,SCSI类型的云硬盘还可以支持更高 级的SCSI命令。

### **SCSI** 云硬盘的常见使用场景和建议

- l SCSI云硬盘:BMS仅支持使用SCSI云硬盘,用作系统盘和数据盘。
- l SCSI共享云硬盘:当您使用共享云硬盘时,需要结合分布式文件系统或者集群软 件使用。由于多数常见集群需要使用SCSI锁,例如Windows MSCS集群、Veritas VCS集群和CFS集群,因此建议您结合SCSI使用共享云硬盘。

如果将SCSI共享云硬盘挂载至ECS时,需要结合云服务器组的反亲和性一同使 用,SCSI锁才会生效,关于更多共享云硬盘的内容,请参见**5** [共享云硬盘及使用](#page-15-0) [方法。](#page-15-0)

### 使用 **SCSI** 类型云硬盘需要安装驱动吗

使用SCSI的云硬盘时,需要为某些云服务器操作系统安装驱动,具体如下:

 $\bullet$  BMS

BMS的Windows和Linux镜像操作系统中已经预安装了使用SCSI云硬盘所需的驱 动,即SDI卡驱动,因此无需再安装。

l KVM ECS

当您使用SCSI云硬盘时,推荐您配合虚拟化类型为KVM的ECS一同使用。因为 KVM ECS的Linux操作系统内核中已经包含了驱动, Windows操作系统中也包含了 驱动,无需您再额外安装驱动,使用便捷。

#### 说明

ECS的虚拟化类型分为KVM和XEN,想了解您所使用的ECS虚拟化类型,请参[见规格清](https://support.huaweicloud.com/productdesc-ecs/zh-cn_topic_0159822360.html) [单。](https://support.huaweicloud.com/productdesc-ecs/zh-cn_topic_0159822360.html)

#### **CONTROL** XEN ECS

由于驱动和操作系统支持的限制,不建议您一同使用SCSI云硬盘与虚拟化类型为 XEN的ECS。

然而, 当前有一部分Windows和Linux操作系统支持SCSI云硬盘, 详情请参见表 **4-1**。

#### 说明

当XEN ECS的操作系统已满足SCSI云硬盘的要求时,需要根据以下情况判断是否安装SCSI 驱动。

- l Windows公共镜像的操作系统中已经预安装Paravirtual SCSI (PVSCSI) 驱动,无需再安 装。
- l Windows私有镜像的操作系统中未安装PVSCSI驱动,请您自行下载并安装驱动。 具体方法请参见"镜像服务用户指南"中的"优化Windows私有镜像(可选)"小节。
- **●** Linux操作系统中未安装PVSCSI驱动, 请在 [https://github.com/UVP-Tools/SAP-HANA-](https://github.com/UVP-Tools/SAP-HANA-Tools)**[Tools](https://github.com/UVP-Tools/SAP-HANA-Tools)**下载源码并编译安装。

#### 表 **4-1** SCSI 云硬盘支持的操作系统

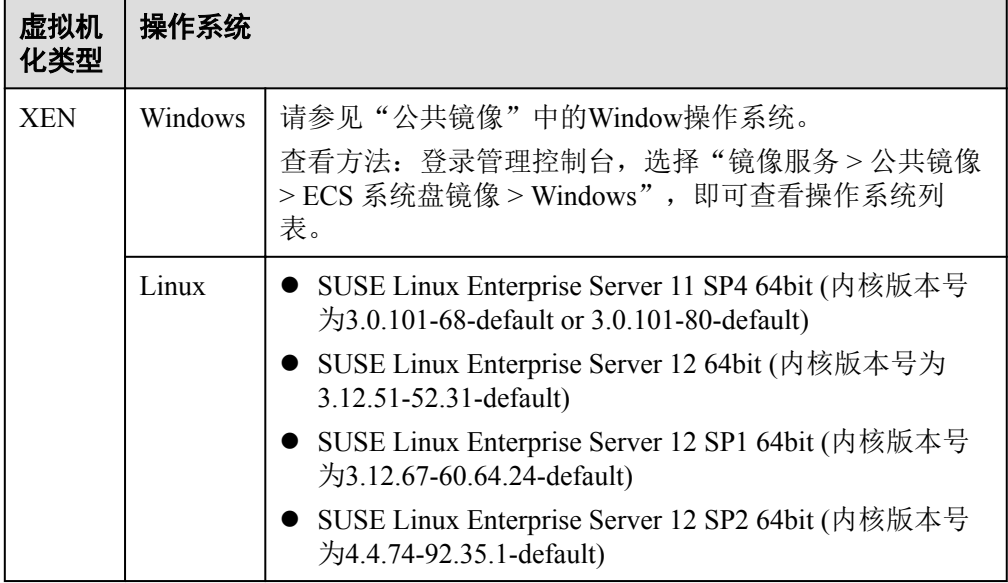

# **5** 共享云硬盘及使用方法

<span id="page-15-0"></span>根据是否支持挂载至多台云服务器可以将云硬盘分为非共享云硬盘和共享云硬盘。一 个非共享云硬盘只能挂载至一台云服务器,而一个共享云硬盘可以同时挂载至多台云 服务器。

### 什么是共享云硬盘

共享云硬盘是一种支持多个云服务器并发读写访问的数据块级存储设备,具备多挂载 点、高并发性、高性能、高可靠性等特点。

#### 说明

- 一块共享云硬盘最多可同时挂载至16台云服务器,这些云服务器必须与共享云硬盘位于同一 个可用区。
- l 共享云硬盘同时或者先后挂载的多台云服务器只能为Windows或Linux操作系统中的一种。比 如:

共享云硬盘首次同时挂载至多台Windows云服务器,则卸载后,也不能挂载至Linux云服务 器。因为Windows和Linux支持的文件系统不同,无法识别云硬盘原有文件系统,如果操作不 当会导致原有文件系统被破坏。

l 共享云硬盘只适用于数据盘,不支持系统盘。

#### 图 **5-1** 共享云硬盘使用场景

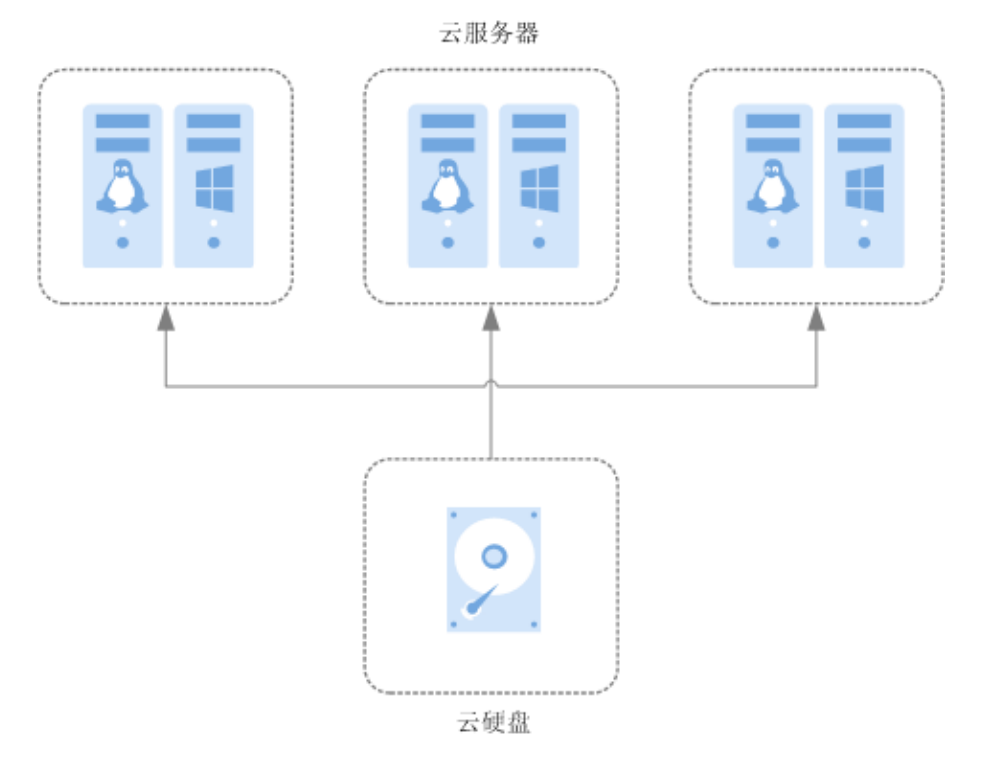

### 共享云硬盘的应用场景和使用注意事项

共享云硬盘主要应用于需要支持集群、HA(High Available, 指高可用集群)能力的关 键企业应用场景,需要多个云服务器可同时访问一个云硬盘。如果您将共享云硬盘挂 载到多个云服务器,首先请根据应用场景选择不同的磁盘模式,包括VBD和SCSI。由 于多数常见集群需要使用SCSI锁,例如Windows MSCS集群、Veritas VCS集群和CFS集 群,因此建议您结合SCSI模式使用共享云硬盘。使用SCSI云硬盘,您可能需要为某些 云服务器安装驱动,具体请参见**4** [磁盘模式及使用方法](#page-13-0)。

您可以创建VBD类型的共享云硬盘和SCSI类型的共享云硬盘。建议将共享云硬盘挂载 至位于同一个反亲和性云服务器组内的ECS,以提高业务可靠。

- l VBD类型的共享云硬盘:创建的共享云硬盘默认为VBD类型,该类型云硬盘可提 供虚拟块存储设备,不支持SCSI锁。当您部署的应用需要使用SCSI锁时,则需要 创建SCSI类型的共享云硬盘。
- SCSI类型的共享云硬盘: SCSI类型的共享云硬盘支持SCSI锁。

#### 注意

- 为了提升数据的安全性, 建议您结合云服务器组的反亲和性一同使用SCSI锁, 即将SCSI类型的共享云硬盘挂载给同一个反亲和性云服务器组内的ECS。
- 如果ECS不属于任何一个反亲和性云服务器组, 则不建议您为该ECS挂载SCSI 类型的共享云硬盘,否则SCSI锁无法正常使用并且则会导致您的数据存在风 险。

反亲和性和SCSI锁的相关概念:

– 云服务器组的反亲和性:ECS在创建时,将会分散地创建在不同的物理主机 上,从而提高业务的可靠性。您只能在创建ECS的时候选择虚拟机组,对于 现有的ECS,不支持添加云服务器组的操作。

关于云服务器组,更多详情请参见[管理云服务器组](https://support.huaweicloud.com/usermanual-ecs/zh-cn_topic_0032980085.html)。

- SCSI锁的实现机制:通过SCSI Reservation命令来进行SCSI锁的操作。如果一 台ECS给云硬盘传输了一条SCSI Reservation命令,则这个云硬盘对于其他 ECS就处于锁定状态,避免了多台ECS同时对云硬盘执行读写操作而导致的数 据损坏。
- 云服务器组和SCSI锁的关系:同一个云硬盘的SCSI锁无法区分单个物理主机 上的多台ECS, 因此只有当ECS位于不同物理主机上时才可以支持SCSI锁, 因此建议您结合云服务器组的反亲和性一起使用SCSI锁命令。

#### 共享云硬盘的主要优势

- 多挂载点: 单个共享云硬盘最多可同时挂载给16个云服务器。
- l 高性能:多台云服务器并发访问超高IO共享云硬盘时,随机读写IOPS可高达 160000。
- 高可靠: 共享云硬盘支持自动和手动备份功能, 提供高可靠的数据存储。
- 应用场景广泛:可应用于只需要VBD类型共享云硬盘的Linux RHCS集群系统,同 时也可应用于需要支持SCSI指令的共享云硬盘的场景,如Windows MSCS集群和 Veritas VCS集群应用。

#### 共享云硬盘的规格性能

云硬盘性能的主要指标有IO读写时延、IOPS和吞吐量。

- **●** IOPS: 云硬盘每秒进行读写的操作次数。
- l 吞吐量:云硬盘每秒成功传送的数据量,即读取和写入的数据量。
- l IO读写时延:云硬盘连续两次进行读写操作所需要的最小时间间隔。 不同类型云硬盘的单队列访问时延如下:
	- 普通IO:  $5 \text{ ms} \sim 10 \text{ ms}$
	- $\overline{f}$  and  $\overline{f}$  1 ms ~ 3 ms
	- 超高IO:1 ms

#### 表 **5-1** 云硬盘性能数据表

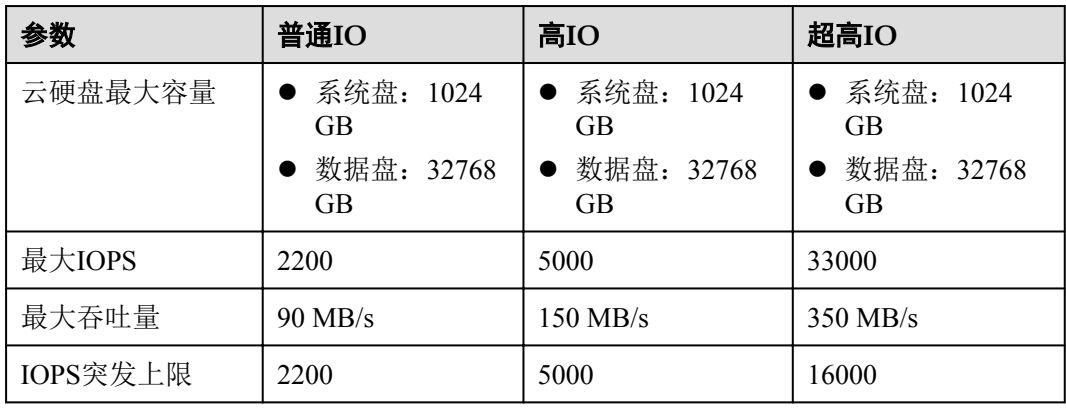

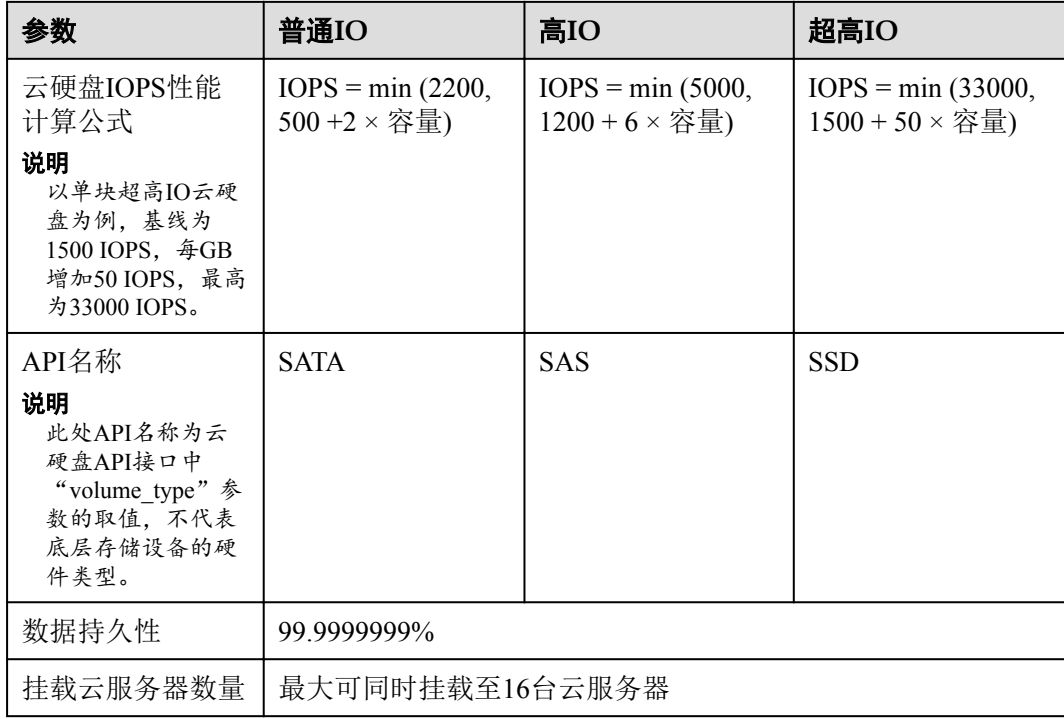

#### 说明

测试共享云硬盘性能时,必须满足以下要求:

- l 共享云硬盘必须同时挂载至多台云服务器(弹性云服务器或者裸金属服务器)。
- 当共享云硬盘挂载至多台弹性云服务器时,这些弹性云服务器必须位于同一个策略为"反 亲和性"的云服务器组内。

如果弹性云服务器不满足反亲和性,则共享云硬盘性能无法达到最优。

#### 共享云硬盘的数据共享原理和常见的使用误区

共享云硬盘本质是将同一块云硬盘挂载给多个云服务器使用,类似于将一块物理硬盘 挂载给多台物理服务器,每一台服务器均可以对该硬盘任意区域的数据进行读取和写 入。如果这些服务器之间没有相互约定读写数据的规则,比如读写次序和读写意义, 将会导致这些服务器读写数据时相互干扰或者出现其他不可预知的错误。

共享云硬盘为云服务器提供共享访问的块存储设备,但其本身并不具备集群管理能 力,因此需要您自行部署集群系统来管理共享云硬盘,如企业应用中常见的Windows MSCS集群、Linux RHCS集群、Veritas VCS集群和CFS集群应用等。

如果在使用共享云硬盘过程中未通过集群系统进行管理,可能会导致以下问题:

l 读写冲突导致数据不一致

当一个共享云硬盘同时挂载给两台云服务器时,云服务器 A和云服务器 B相互之 间无法感知另一个云服务器已使用的存储空间,云服务器 A可能会对该云硬盘上 已被云服务器 B使用的空间进行重复分配,从而发生空间分配冲突导致数据出错 的情况。

比如,将一块共享云硬盘格式化为ext3文件系统后挂载给云服务器 A和云服务器 B,云服务器 A在某一时刻向云硬盘上的区域 R和区域 G写了文件系统的元数 据,下一时刻云服务器 B又向区域 E和区域 G写了自己的元数据,则云服务器 A 写入的数据将会被替换,随后读取区域 G的元数据时即会出现错误。

l 数据缓存导致数据不一致

当一个共享云硬盘同时挂载给两台云服务器时,若云服务器 A上的应用读取区域 R和区域 G的数据后将数据记录在缓存中,此时云服务器 A上的其他进程或线程 访问该部分数据时,直接访问缓存中的数据即可。如果此时云服务器 B上的应用 修改区域 R和区域 G中的数据,则云服务器 A上的应用无法感知该部分数据已被 修改,依旧从缓存中读取数据,用户通过云服务器 A无法看到已修改的新数据。

比如,将一块共享云硬盘格式化为ext3文件系统后挂载给云服务器 A和云服务器 B, 两台云服务器均将文件系统的元数据进行了缓存, 此后用户在云服务器 A中 创建了一个新的文件 F, 但云服务器 B并无法感知该修改, 依旧从缓存中读取数 据,导致用户在云服务器 B中无法看到文件F。

如果您将共享云硬盘挂载到多个云服务器,首先请根据不同的应用选择不同的磁盘模 式,包括VBD和SCSI。SCSI类型的共享云硬盘支持SCSI锁,但是需要在云服务器系统 中安装驱动并保证镜像在兼容性列表中。

#### 注意

直接将共享云硬盘挂载给多台云服务器无法实现文件共享功能,如需在多台云服务器 之间共享文件,需要搭建共享文件系统或类似的集群管理系统。

# **6** 云硬盘加密

# <span id="page-20-0"></span>什么是云硬盘加密

当您由于业务需求从而需要对存储在云硬盘的数据进行加密时,EVS为您提供加密功 能,可以对新创建的云硬盘进行加密。加密云硬盘使用的密钥由数据加密服务 (DEW, Data Encryption Workshop) 中的密钥管理(KMS, Key Management Service) 功能提供,无需您自行构建和维护密钥管理基础设施,安全便捷。

### 云硬盘加密的密钥

加密云硬盘使用KMS提供的密钥,包括默认主密钥和用户主密钥 (CMK, Customer Master Key):

● 默认主密钥· 由EVS通过KMS自动创建的密钥, 系统为您创建默认主密钥名称为 "evs/default"。

默认主密钥不支持禁用、计划删除等操作。

● 用户主密钥: 由用户自己创建的密钥, 您可以选择已有的密钥或者新创建密钥, 具 体请参见《数据加密服务用户指南》的"密钥管理 > 创建密钥"章节。

使用用户主密钥加密云硬盘,若对用户主密钥执行禁用、计划删除等操作,将会导致 云硬盘不可读写,甚至数据永远无法恢复,具体请参见表**6-1**。

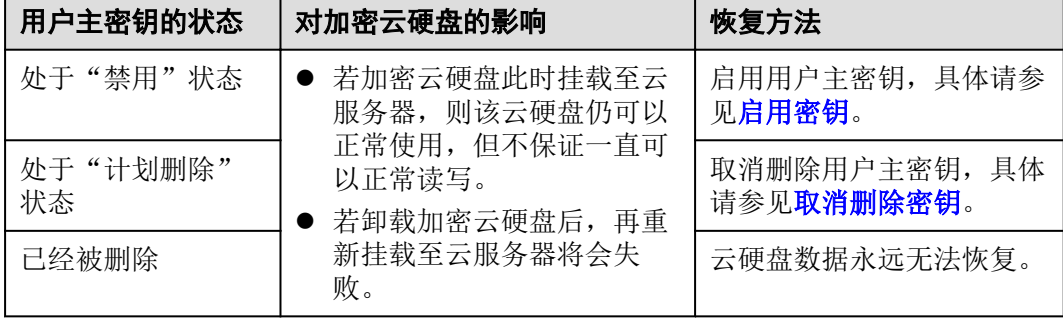

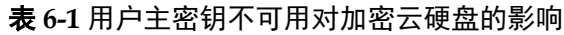

#### 注意

用户主密钥为付费使用,若为按需计费的密钥,请及时充值确保帐户余额充足,若为 包年/包月的密钥,请及时续费,以避免加密云硬盘不可读写导致业务中断,甚至数据 永远无法恢复。

#### 加密云硬盘与快照、备份、镜像之间的关系

云硬盘加密功能支持系统盘、数据盘、云硬盘快照和云硬盘备份,具体说明如下:

- l 系统盘的加密依赖于云服务器操作系统的镜像,如果使用加密镜像创建云服务 器,则系统盘是加密的,具体请参见"镜像服务用户指南 > 加密镜像"。
- l 可以新创建加密或者不加密的云硬盘,无法更改已有云硬盘的加密属性。
- 通过快照创建云硬盘时,云硬盘加密属性和快照源云硬盘保持一致。
- 通过备份创建云硬盘时,云硬盘的加密属性无需和备份保持一致。
- 通过镜像创建云硬盘时,云硬盘加密属性和镜像源云硬盘保持一致。
- 通过云硬盘创建快照时,快照的加密属性与源云硬盘保持一致。

#### 哪些用户有权限使用云硬盘加密

- 安全管理员(拥有"Security Administrator"权限)可以直接授权EVS访问KMS, 使用加密功能。
- 普通用户(没有"Security Administrator"权限)使用加密功能时,根据该普通用 户是否为当前区域或者项目内第一个使用加密特性的用户,作如下区分:
	- 是,即该普通用户是当前区域或者项目内第一个使用加密功能的,需先联系 安全管理员进行授权,然后再使用加密功能。
	- 否,即区域或者项目内的其他用户已经使用过加密功能,该普通用户可以直 接使用加密功能。

对于一个租户而言,同一个区域内只要安全管理员成功授权EVS访问KMS,则该区域 内的普通用户都可以直接使用加密功能。

如果当前区域内存在多个项目,则每个项目下都需要安全管理员执行授权操作。

#### 云硬盘加密的使用场景

对于一个租户而言,区域以及项目下的用户关系示意图如图**[6-1](#page-22-0)**所示。以区域B为例, 根据首次使用加密功能的用户是否拥有"Security Administrator"权限分为以下两个场 景:

<span id="page-22-0"></span>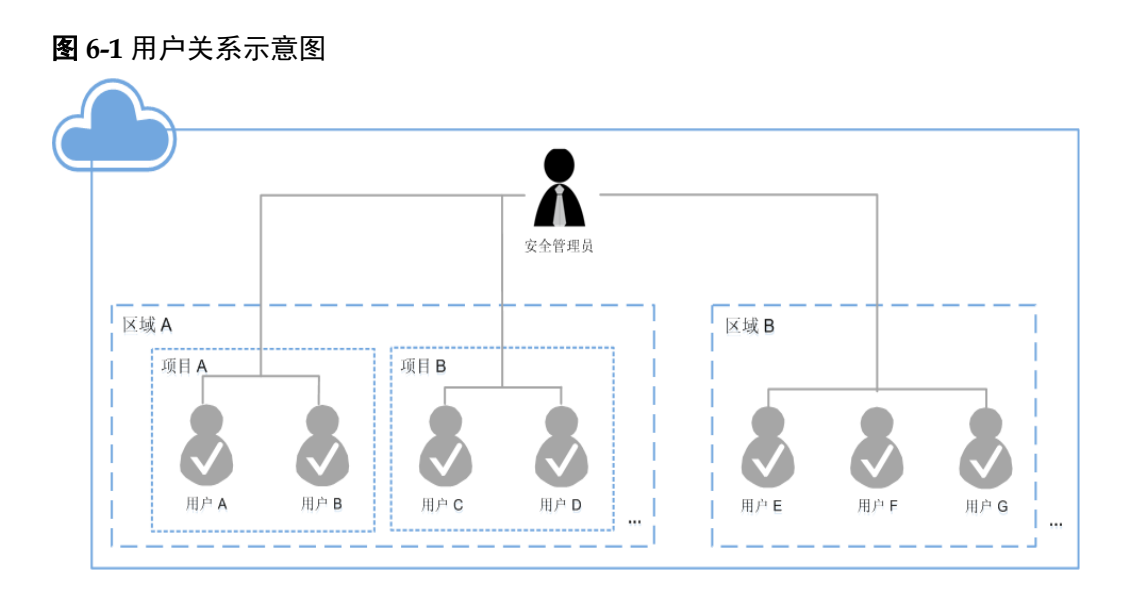

- 如果安全管理员首次使用加密功能,则操作流程如下:
	- a. 授权EVS访问KMS。

授权成功后,系统会为您创建默认主密钥"evs/default",此密钥用来加密云 硬盘。

#### 说明

云硬盘的加密依赖KMS,首次使用加密功能时,需要授权EVS访问KMS。当授权成功 后,用户组中的所有用户使用加密功能均无需再次进行授权操作。

b. 选择密钥。

您可以选择使用的密钥如下:

- 默认主密钥"evs/default"。
- 用户主密钥, 即您在使用云硬盘加密功能前已经创建的密钥, 或者新创 建密钥,创建方法请参[见创建密钥](https://support.huaweicloud.com/usermanual-dew/zh-cn_topic_0034324884.html)。

安全管理员成功使用加密功能后,则区域B中的所有用户都可以直接使用加密功 能。

- l 如果是用户E(普通用户)首次使用加密功能,则操作流程如下:
	- a. 用户E使用加密功能,系统提示权限不足,无法授权EVS访问KMS。
	- b. 联系安全管理员,让安全管理员授权EVS访问KMS。

授权成功后,用户E以及区域B中的所有用户都可以直接使用加密功能,无需再联 系安全管理员进行授权。

# **7** 云硬盘备

# <span id="page-23-0"></span>什么是云硬盘备份

云硬盘备份(Volume Backup Service, VBS)可以为云硬盘创建在线备份,无需关闭云 服务器。针对病毒入侵、人为误删除、软硬件故障等导致数据丢失或者损坏的场景, 可通过任意时刻的备份恢复数据,以保证用户数据正确性和安全性,确保您的数据安 全。

云硬盘备份的详细信息,请参见"云硬盘备份用户指南"。

#### 备份原理

云硬盘备份原理,请参[见云硬盘备份产品介绍。](https://support.huaweicloud.com/productdesc-vbs/zh-cn_topic_0015667828.html)

#### 说明

创建云硬盘备份时,系统会自动创建一个名称以"autobk\_snapshot\_vbs\_"开头的快照,并且只 会保留该云硬盘最近一次备份时自动创建的快照。

## 使用场景

设置备份策略,根据策略自动对云硬盘进行数据备份,通过定期创建的备份作为基线 数据,用来创建新的云硬盘或者恢复数据到云硬盘。

## 使用方法

云硬盘备份的使用方法,具体请参见[云硬盘备份用户指南](https://support.huaweicloud.com/usermanual-vbs/zh-cn_topic_0015667828.html)。

# 8 云硬盘快照(公测)

## <span id="page-24-0"></span>什么是云硬盘快照

EVS为您提供快照功能,您可以通过管理控制台或者API接口创建云硬盘快照。云硬盘 快照指的是云硬盘数据在某个时刻的完整拷贝或镜像,是一种重要的数据容灾手段, 当数据丢失时,可通过快照将数据完整的恢复到快照时间点。

云硬盘快照简称为快照。

您可以创建快照,从而快速保存指定时刻云硬盘的数据。同时,您还可以通过快照创 建新的云硬盘,这样云硬盘在初始状态就具有快照中的数据。

#### 快照和备份的区别

- l 快照和云硬盘备份均是重要的数据容灾手段,两者存储方案不同。
	- 快照数据与云硬盘数据存储在一起,可以支持快速备份和恢复。
	- 备份数据则存储在对象存储 (OBS)中,可以实现在云硬盘存储损坏情况下的 数据恢复。
- l 快照当前不支持设置自动创建。备份支持设置自动创建,您可以指定备份策略, 系统会根据策略自动对云硬盘进行数据备份。

#### 快照原理

快照和备份不同,备份是将数据在不同于云硬盘的存储系统中另存一份,而快照是建 立一种快照与数据的关联关系。

以通过云硬盘v1在不同时刻创建快照s1和s2为例:

- 1. 首先创建一个全新的云硬盘v1,没有任何数据。
- 2. 在云硬盘v1中写入数据d1和d2,此时使用新的数据空间存储d1和d2。
- 3. 为**2**修改后的云硬盘v1创建快照s1,此时并不会去另存一份数据d1和d2,而是建立 快照s1与数据d1和d2的关联关系。
- 4. 在云硬盘v1中新写入数据d3,并将数据d2修改成d4,此时会使用新的数据空间存 储d3和d4,并不会覆盖原有的d2数据。快照s1到数据d1和d2的关联关系仍然有 效, 因此若有需要, 可以通过快照s1恢复原数据。
- 5. 为**4**修改后的云硬盘v1创建另一个快照s2,建立快照s2到数据d1、d3和d4的关联关 系。

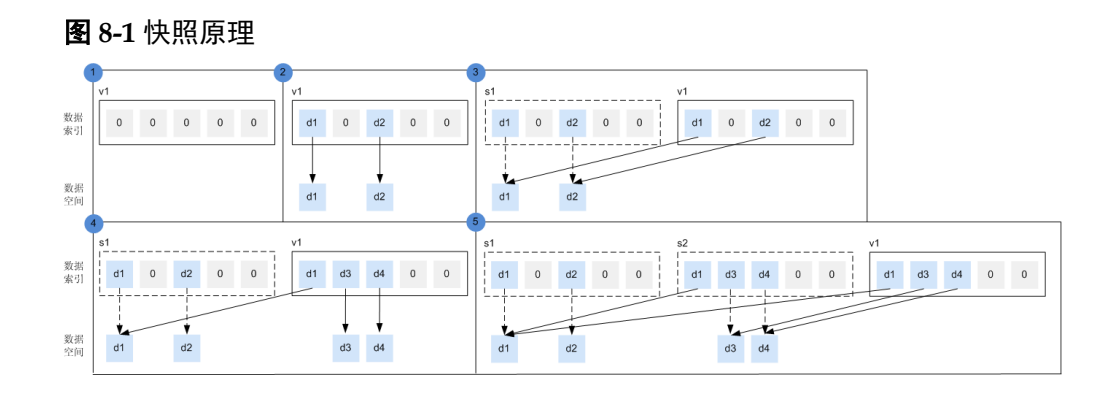

# 使用场景

快照功能可以帮助您实现以下需求:

l 日常备份数据

通过对云硬盘定期创建快照,实现数据的日常备份,可以应对由于误操作、病毒 以及黑客攻击等导致数据丢失或不一致的情况。

快速恢复数据

更换操作系统、应用软件升级或业务数据迁移等重大操作前,您可以创建一份或 多份快照,一旦升级或迁移过程中出现问题,可以通过快照及时将业务恢复到快 照创建点的数据状态。

例如,当由于云服务器 A的系统盘 A发生故障而无法正常开机时,由于系统盘 A 已经故障,因此也无法将快照数据回滚至系统盘A。此时您可以使用系统盘 A已有 的快照新创建一块云硬盘 B并挂载至正常运行的云服务器 B上,从而云服务器 B 能够通过云硬盘 B读取原系统盘 A的数据。

#### 说明

当前通过快照回滚数据,只支持回滚快照数据至源云硬盘,不支持快照回滚到其它云硬 盘。

l 快速部署多个业务

通过同一个快照可以快速创建出多个具有相同数据的云硬盘,从而可以同时为多 种业务提供数据资源。例如数据挖掘、报表查询和开发测试等业务。这种方式既 保护了原始数据,又能通过快照创建的新云硬盘快速部署其他业务,满足企业对 业务数据的多元化需求。

# 公测时期的收费标准

云硬盘快照目前处于公测时期,您可以免费使用,正式商用后才会收费,商用时间和 收费标准会另行通知。

公测时期,采用限量免费试用的策略,即您可以免费使用快照,但可创建的快照数量 有限制。

- l 快照配额要求
	- 单个云硬盘最多可创建7个快照。
	- 当前用户可创建的快照总数为云硬盘总数 × 7,云硬盘总数为系统盘和数据盘 总数之和。

超过快照配额后则不能继续创建快照。例如,用户有5个云硬盘,则最大可创建35 个快照。

#### l 快照保留策略

系统不会主动删除用户的快照。删除快照有两种方法:

- 用户主动删除快照。
- 用户删除云硬盘,若该云硬盘存在关联快照,则所有快照将会被删除。

#### 说明

创建云硬盘备份时,系统会自动创建一个名称以"autobk\_snapshot\_vbs\_"开头的快照,并且只 会保留该云硬盘最近一次备份时自动创建的快照。

你只可以查看该快照详细信息,无法对该快照执行任何操作。

# 使用方法

快照的使用方法,具体请参[见创建快照](https://support.huaweicloud.com/usermanual-evs/zh-cn_topic_0066615262.html)。

# <span id="page-27-0"></span>9 云硬盘备份与快照的区别

云硬盘备份以及快照为存储在云硬盘中的数据提供冗余备份,确保高可靠性,两者的 主要区别如表**9-1**所示。

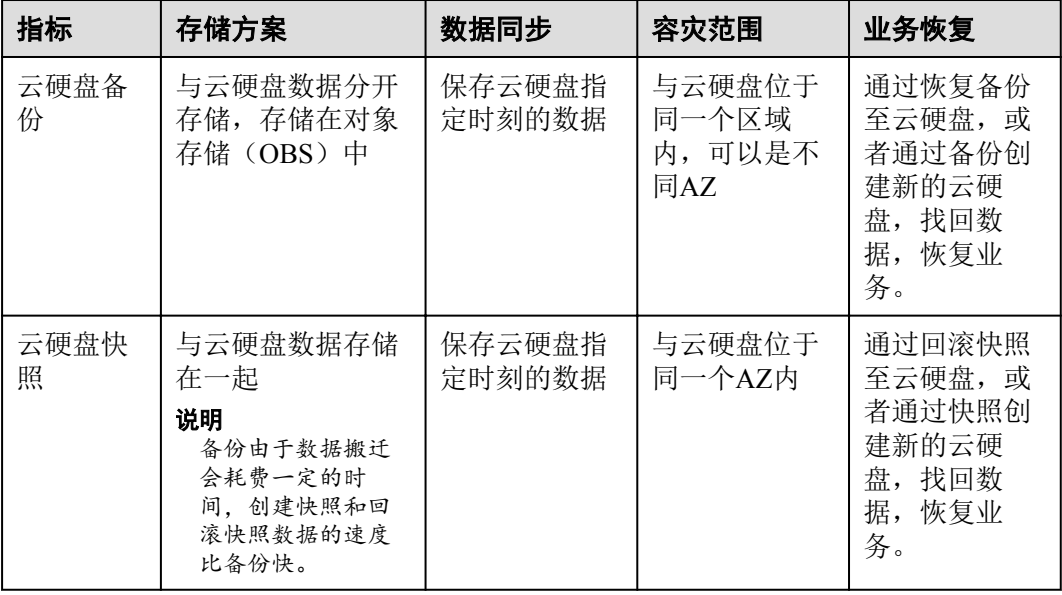

#### 表 **9-1** 区别

# <span id="page-28-0"></span>**10** 包年**/**包月磁盘到期前后的影响及使用建议

# 包年**/**包月资源的宽限期、保留期介绍

"包年/包月"计费模式属于预付费,即您已提前支付资源的费用,例如购买包年/包月 的磁盘。

包年/包月资源到期前,若您未主动续费或者虽然开通了自动续费但自动续费失败,则 到期后资源会进入宽限期。

宽限期到期前,若您未主动续费,则宽限期结束后资源会被冻结,并且进入保留期。

保留期到期前,若您主动续费,则资源会被解冻。

保留期到期前,若您未主动续费,则保留期结束后资源会被释放。

说明

宽限期和保留期的时长会根据客户的等级有所不同,若您需要了解宽限期和保留期的更多信息, 请参见["宽限期保留期用户指南](https://support.huaweicloud.com/usermanual-period/zh-cn_topic_0086671074.html)"。

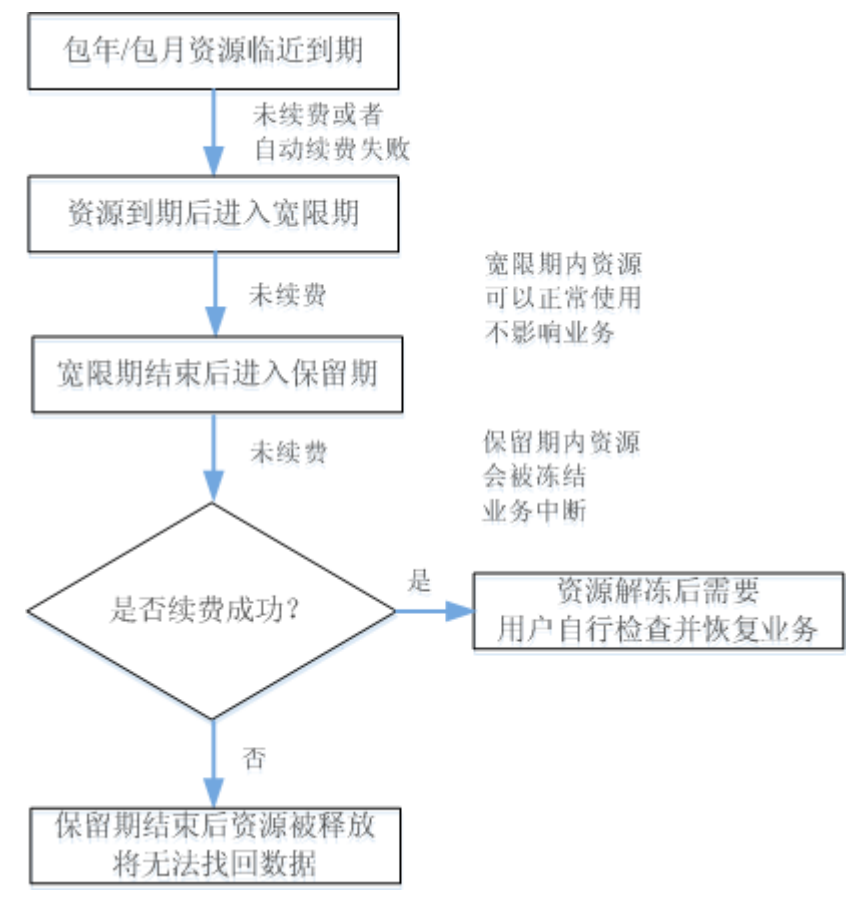

图 **10-1** 包年/包月资源到期前后的影响

#### 冻结、解冻、释放资源时对业务的影响

- l 资源冻结时:资源将被限制访问和使用,会导致您的业务中断。例如云服务器被 冻结时,会自动关机。例如磁盘被冻结时,磁盘IO会被限制。
- 资源解冻时: 资源将被解除限制, 但是需要您自行检查并恢复业务。例如云服务 器解冻后,需要您自行开机。
- l 资源释放时:资源将被释放,存储在资源中的数据将被删除,数据无法找回。

## 包年**/**包月资源的使用建议

如果包年/包月磁盘到期后,您无需继续使用该磁盘,则可以登录管理控制台卸载磁 盘,并释放资源。释放资源的方法请参见"费用中心用户指南 > 如何释放资源"。

对于以下常见的包年/包月磁盘的使用场景,您可以参考我们提供的建议开通自动续 费、设置统一到期日等功能,并关注资源到期、冻结等相关通知信息,以便及时了解 资源情况,确保您的业务和数据不受影响。

#### 表 **10-1** 常见使用场景建议

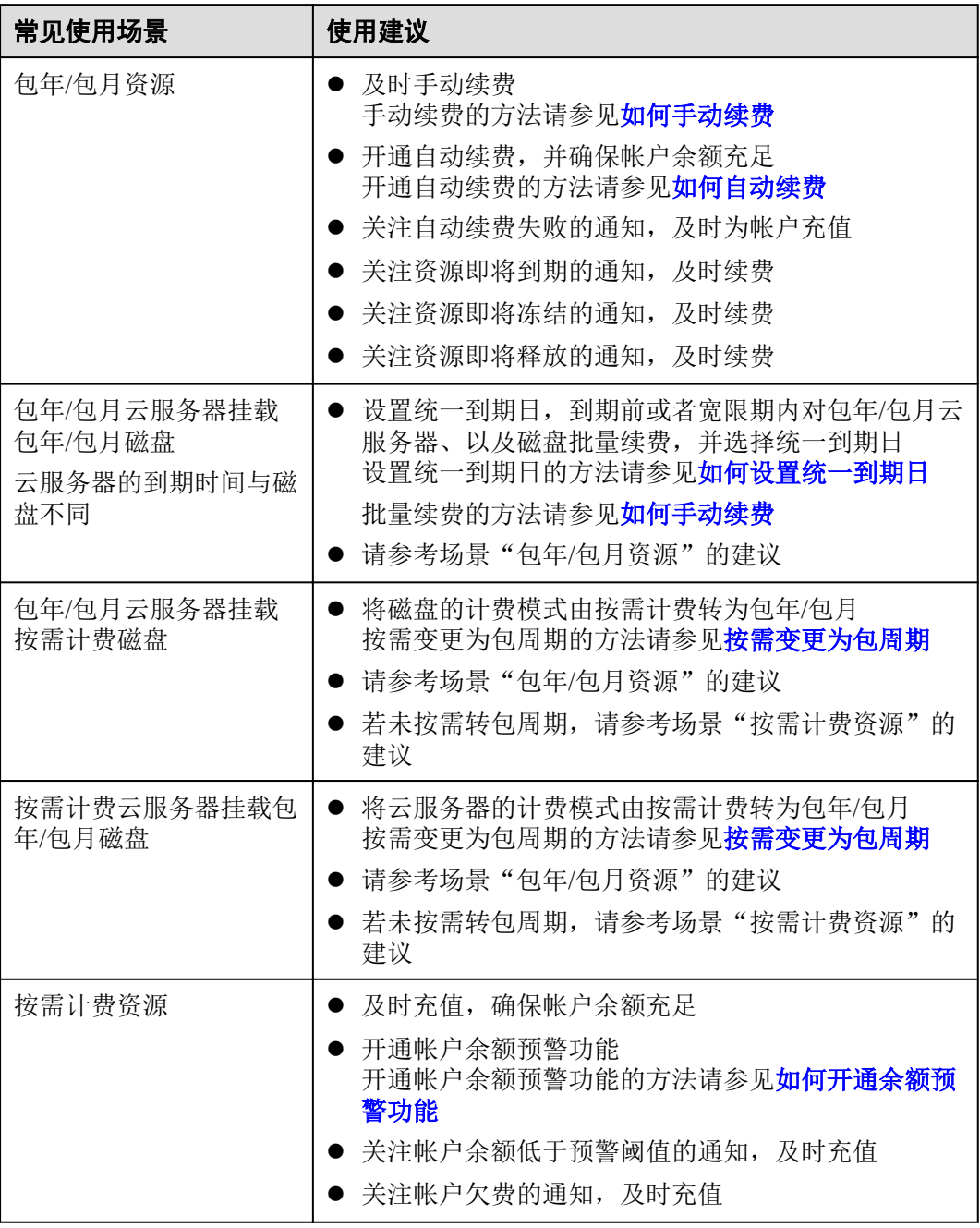

# <span id="page-31-0"></span>11 米需计费磁盘欠费前后的影响及使用建议

### 按需计费资源的宽限期、保留期介绍

"按需计费"计费模式属于后付费,即会根据使用资源的时间从您的帐户余额中扣 费,例如购买按需计费的磁盘。

若在帐户余额低于0后,您未充值帐户余额,则此时不会直接释放您的资源,而是会进 入宽限期。

宽限期到期前,若您仍未充值帐户余额,则宽限期结束后资源会被冻结,并且进入保 留期。

保留期到期前,若您充值帐户余额,则资源会被解冻。

保留期到期前,若您未充值帐户余额,则保留期结束后资源会被释放。

说明

宽限期和保留期的时长会根据客户的等级有所不同,若您需要了解宽限期和保留期的更多信息, 请参见["宽限期保留期用户指南](https://support.huaweicloud.com/usermanual-period/zh-cn_topic_0086671074.html)"。

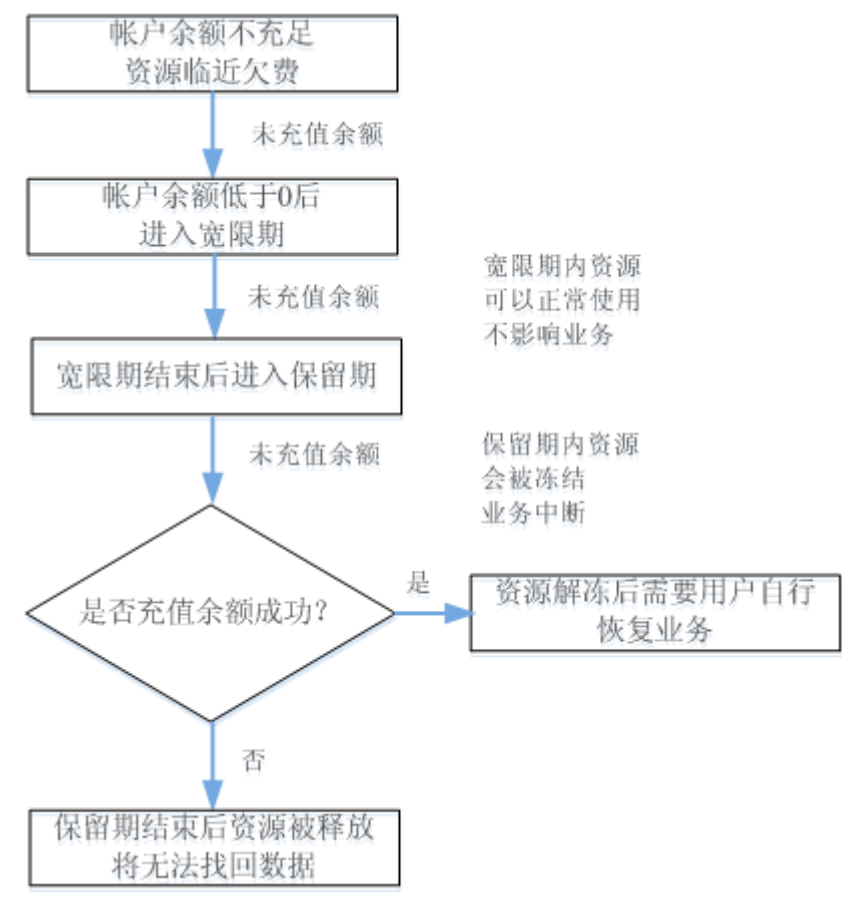

#### 图 **11-1** 按需计费资源欠费前后的影响

#### 冻结、解冻、释放资源时对业务的影响

- l 资源冻结时:资源将被限制访问和使用,会导致您的业务中断。例如云服务器被 冻结时,会自动关机。例如磁盘被冻结时,磁盘IO会被限制。
- l 资源解冻时:资源将被解除限制,但是需要您自行检查并恢复业务。例如云服务 器解冻后,需要您自行开机。
- 资源释放时:资源将被释放,存储在资源中的数据将被删除,数据无法找回。

#### 按需计费资源的使用建议

如果您无需继续使用按需计费磁盘,则可以通过管理控制台卸载并删除磁盘。删除磁 盘的方法请参见"云硬盘用户指南 > 删除云硬盘"。

对于以下常见的按需计费磁盘的使用场景,您可以参考我们提供的建议开通帐户余额 预警、按需转包周期等功能,并关注帐户余额预警、资源冻结等相关通知信息,以便 及时了解资源情况,确保您的业务和数据不受影响。

#### 表 **11-1** 常见使用场景建议

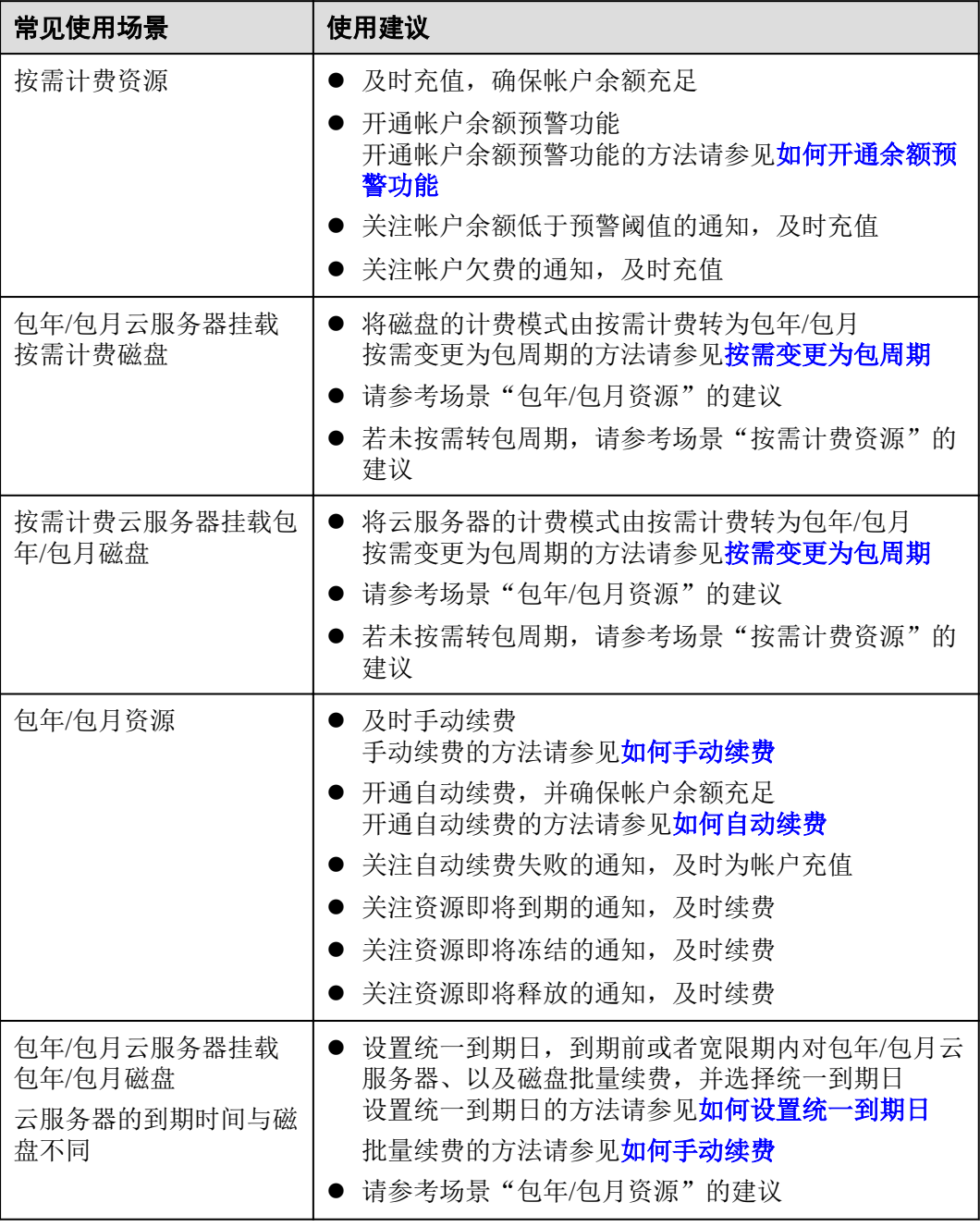

# **12** 使用限制

<span id="page-34-0"></span>本章节介绍云硬盘产品功能的使用限制。

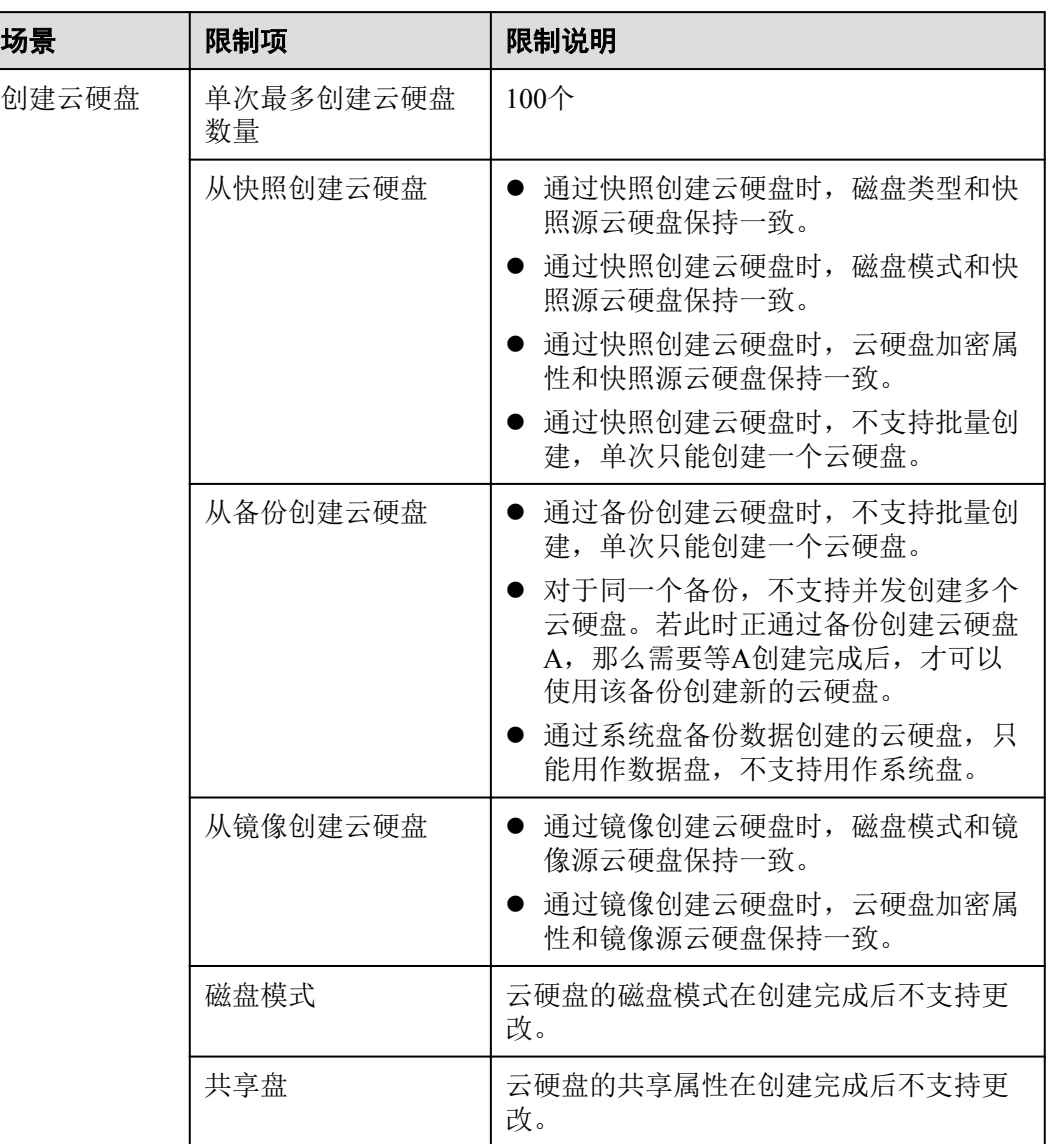

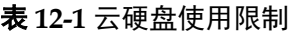

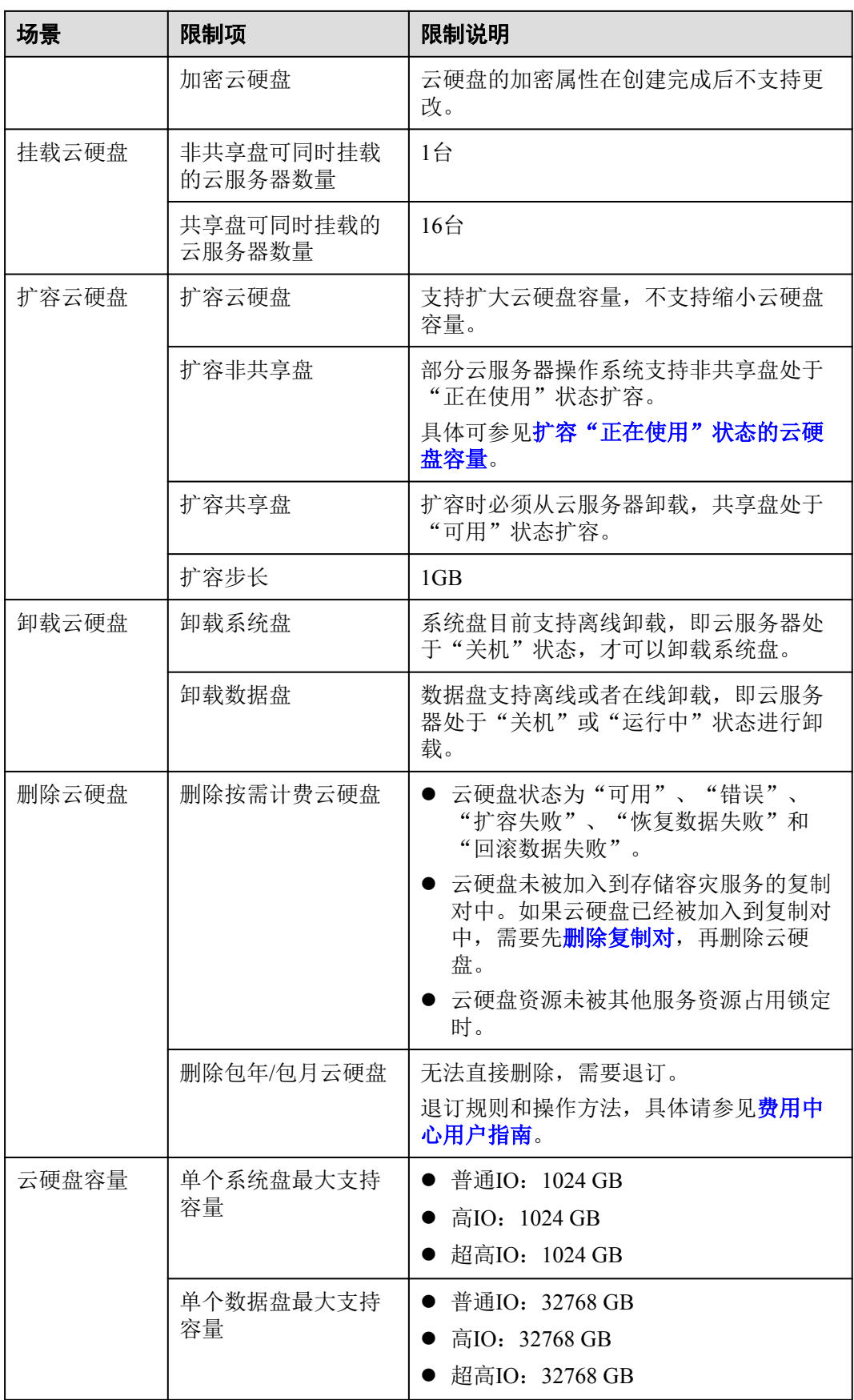

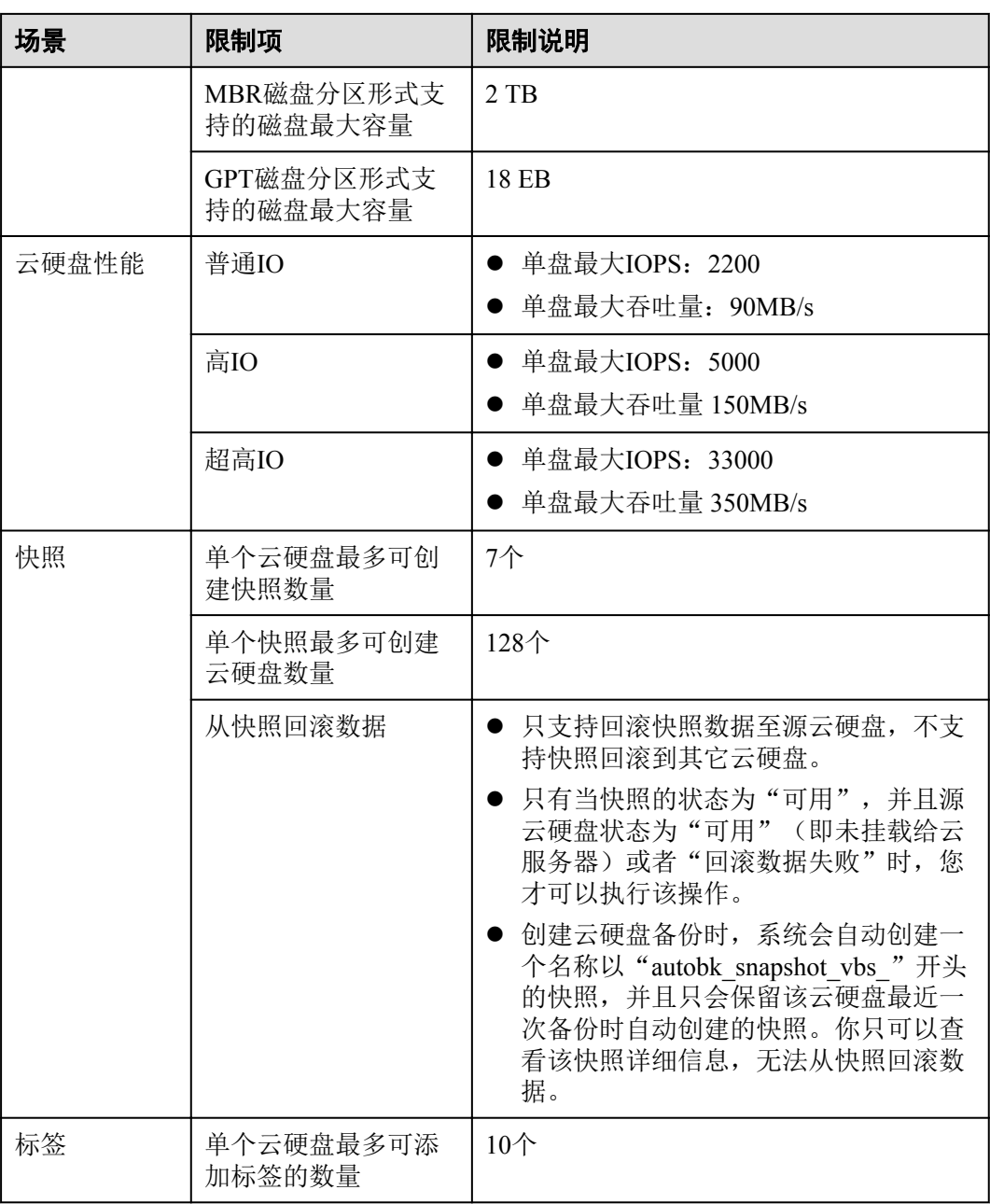

# **13** 权限管理

<span id="page-37-0"></span>如果您需要对华为云上购买的EVS资源,给企业中的员工设置不同的访问权限,以达 到不同员工之间的权限隔离,您可以使用统一身份认证服务(Identity and Access Management,简称IAM)进行精细的权限管理。该服务提供用户身份认证、权限分 配、访问控制等功能,可以帮助您安全的控制华为云资源的访问。

通过IAM,您可以在华为云账号中给员工创建IAM用户,并使用策略来控制他们对华 为云资源的访问范围。例如您的员工中有负责资源管理的人员,您希望他们拥有EVS 的查看权限,但是不希望他们拥有删除EVS等高危操作的权限,那么您可以使用IAM 为资源管理人员创建用户,通过授予仅能查看EVS,但是不允许删除EVS的权限策略, 控制他们对EVS资源的使用范围。

如果华为云账号已经能满足您的要求,不需要创建独立的IAM用户进行权限管理,您 可以跳过本章节,不影响您使用EVS服务的其它功能。

IAM是华为云提供权限管理的基础服务,无需付费即可使用,您只需要为您账号中的 资源进行付费。关于IAM的详细介绍,请参见**IAM**[产品介绍。](https://support.huaweicloud.com/productdesc-iam/iam_01_0026.html)

#### **EVS** 系统策略

策略是以JSON格式描述权限集的语言。默认情况下,新建的IAM用户没有任何权限, 您需要将其加入用户组,并给用户组授予策略,才能使得用户组中的用户获得策略定 义的权限,这一过程称为授权。授权后,用户就可以基于策略对云服务进行操作。 IAM系统预置了各服务的常用权限,例如管理员权限、只读权限,您可以直接使用这 些系统策略。

EVS部署时通过物理区域划分,为项目级服务,需要在各区域(如华北-北京1)对应的 项目(cn-north-1)中设置策略,并且该策略仅对此项目生效,如果需要所有区域都生 效,则需要在所有项目都设置策略。访问EVS时,需要先切换至授权区域。

表**[13-1](#page-38-0)**包括了EVS的所有系统策略。

细粒度策略:细粒度策略以API接口为粒度进行权限拆分,授权更加精细,可以精确到 具体操作。授权后,用户可以对这个服务执行特定的操作,如不允许某用户组删除云 硬盘,仅允许操作EVS基本操作,如创建、查询云硬盘等。EVS支持的API授权项请参 见《EVS API参考》中的[策略及授权项说明](https://support.huaweicloud.com/api-evs/zh-cn_topic_0171719931.html)。

细粒度策略当前处于公测阶段,推荐您开通细粒度策略,开通后可免费使用,开通方 法请参见: 申请细粒度访问控制公测。

#### <span id="page-38-0"></span>表 **13-1** EVS 系统策略

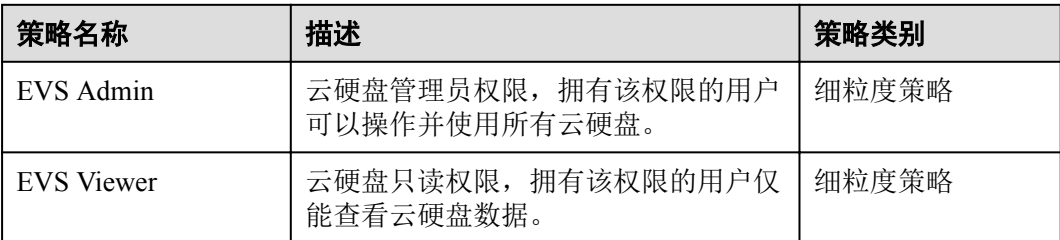

表**13-2**列出了EVS常用操作与系统策略的授权关系,您可以参照该表选择合适的系统策 略。

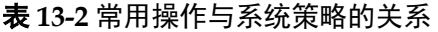

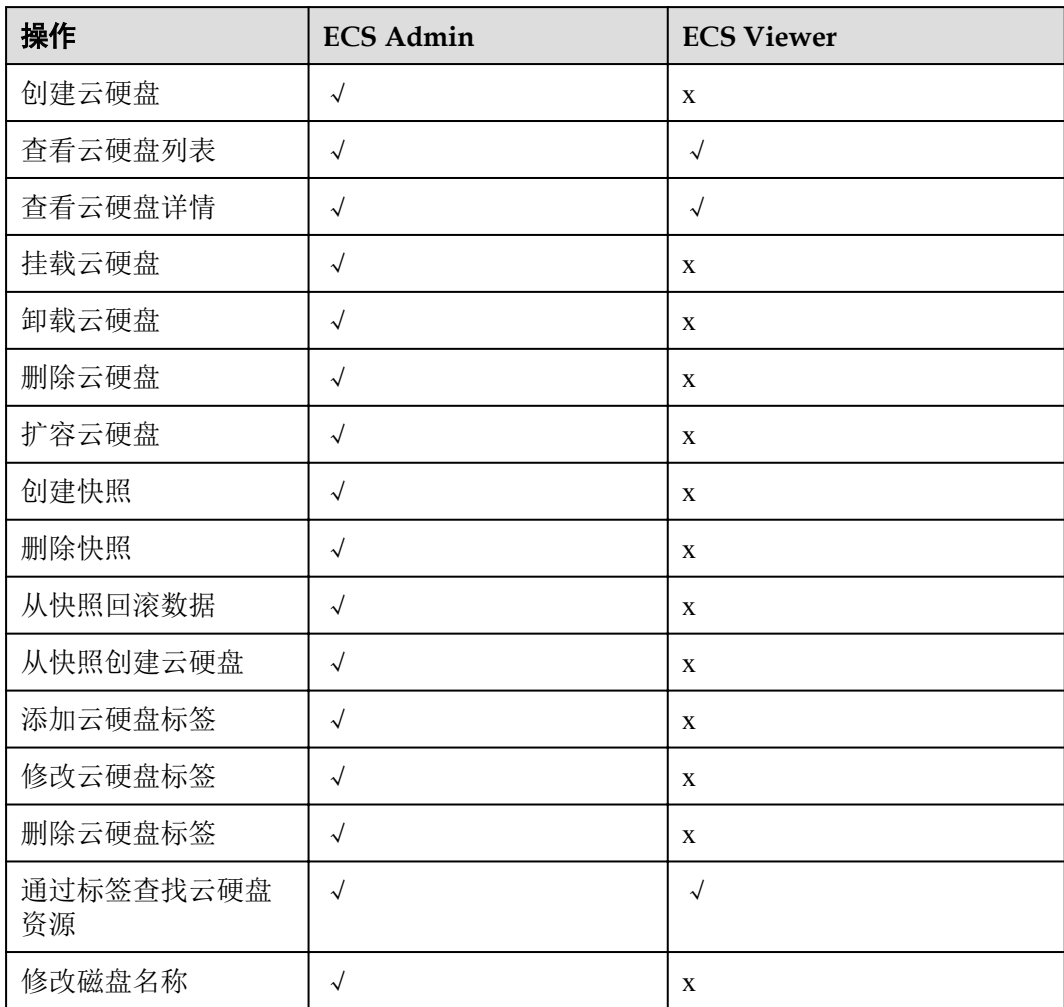

# 相关链接

- IAM[产品介绍](https://support.huaweicloud.com/productdesc-iam/iam_01_0026.html)
- **●** 创建用户组、用户并授予EVS权限,请参见: [创建用户并授权使用](https://support.huaweicloud.com/usermanual-evs/evs_01_0089.html)EVS
- **策略语法,请参见[:策略语法:细粒度策略](https://support.huaweicloud.com/usermanual-evs/evs_01_0091.html)**
- **●** 细粒度策略支持的授权项,请参见《EVS API参考》中的[策略及授权项说明](https://support.huaweicloud.com/api-evs/zh-cn_topic_0171719931.html)。

# <span id="page-40-0"></span>**14** 云硬盘与其他服务的关系

云硬盘与其他服务之间的关系,具体如图**14-1**所示。

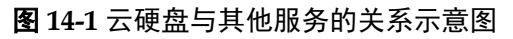

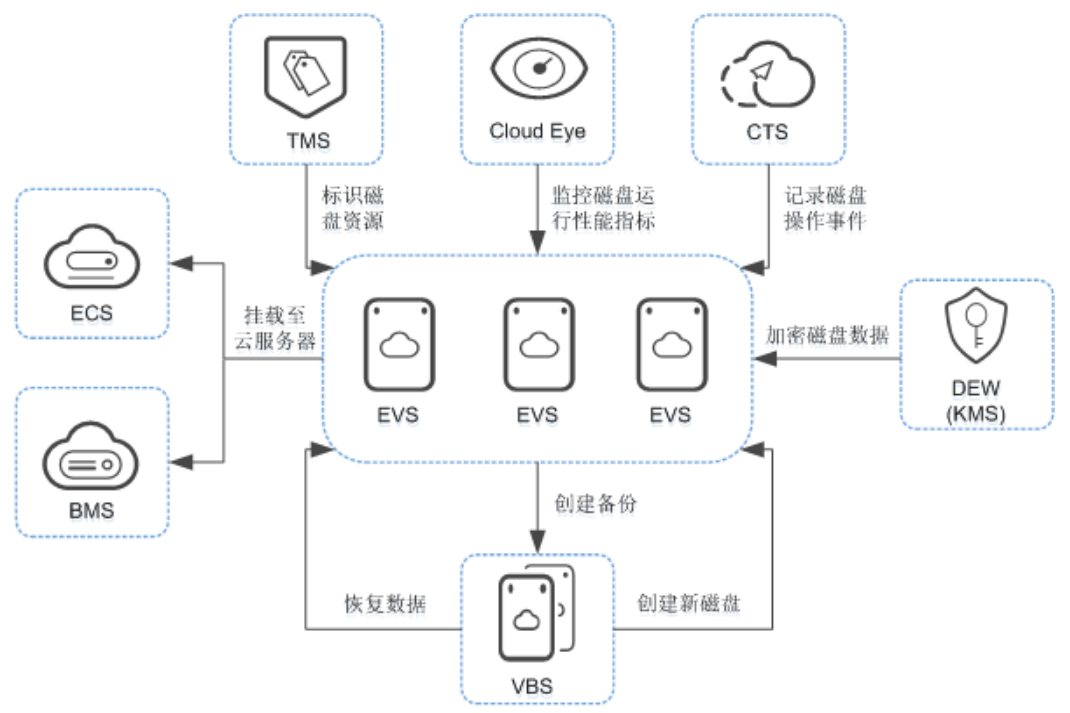

#### 表 **14-1** 与其他服务的关系

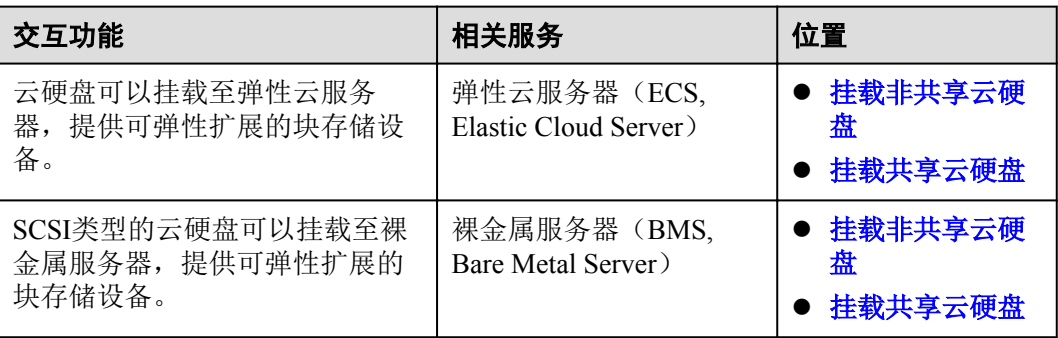

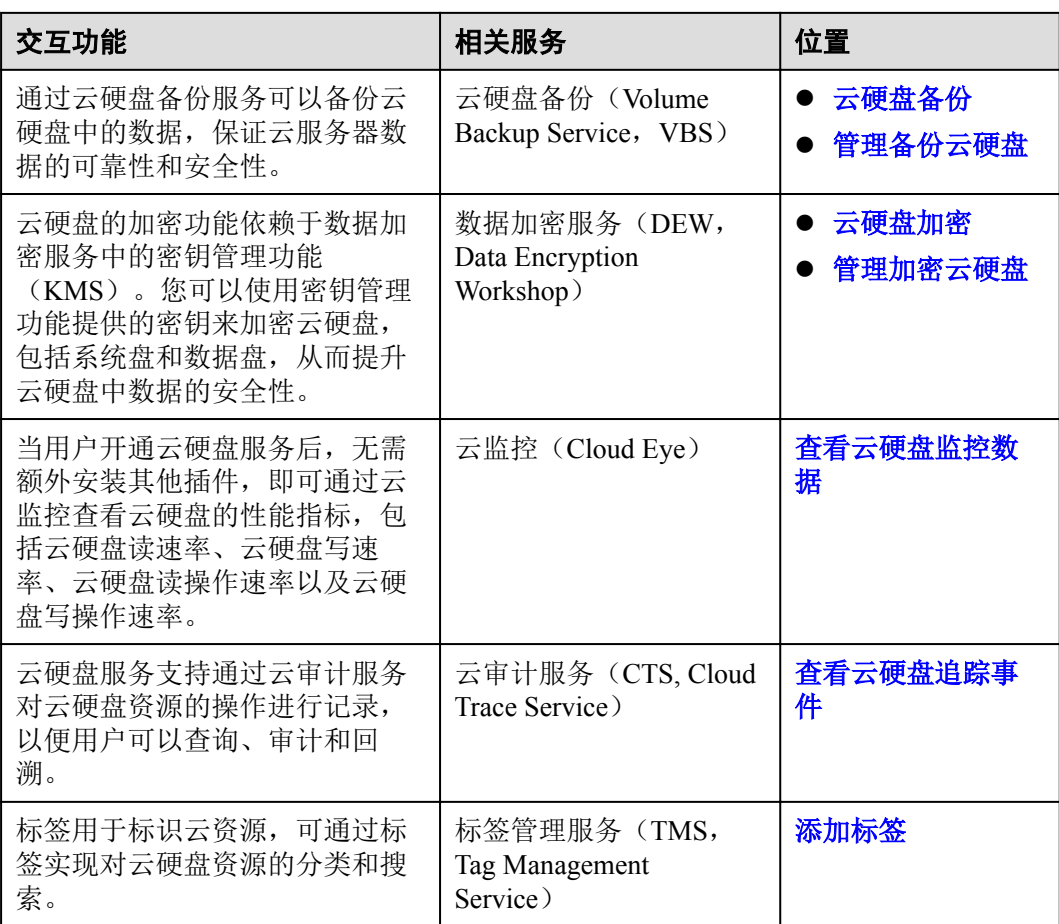

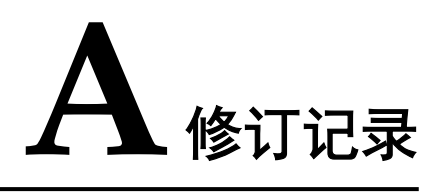

<span id="page-42-0"></span>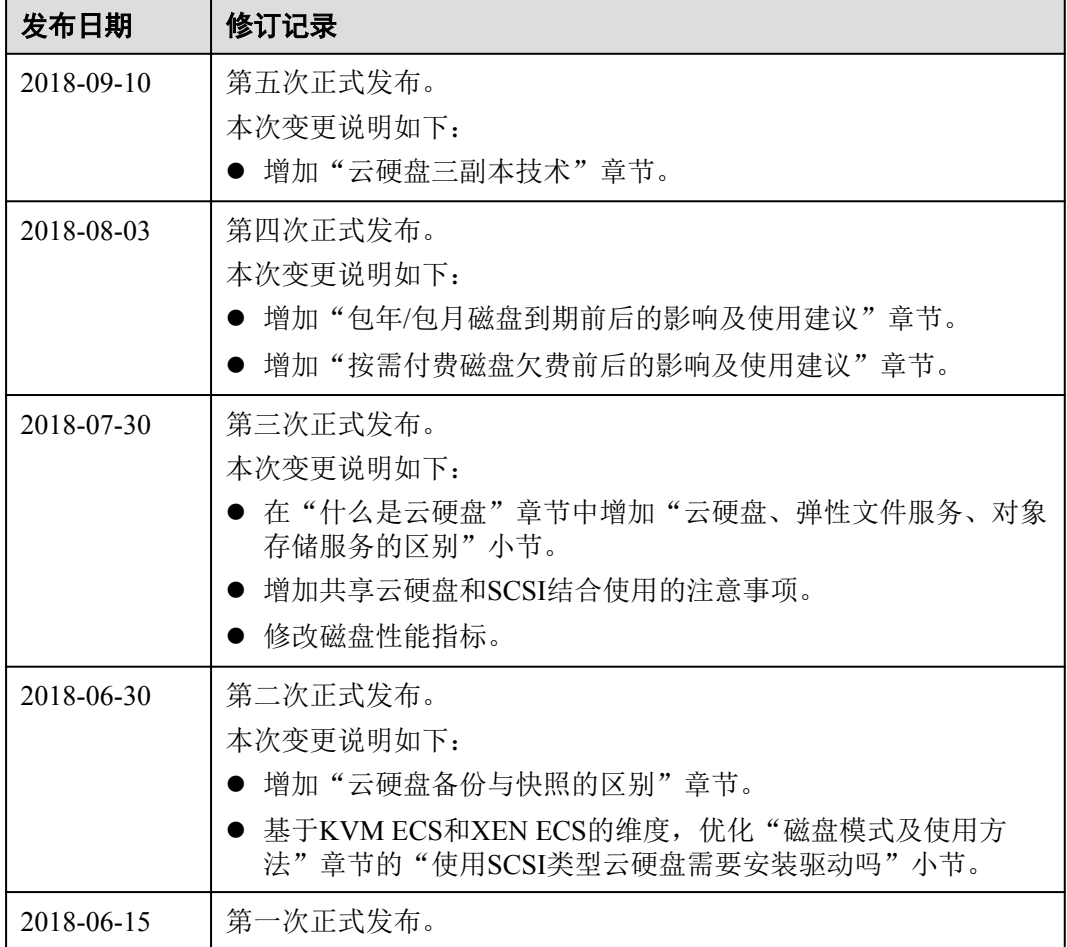